# <span id="page-0-0"></span>**Manual de service pentru Dell™ Inspiron™ 620s**

Prezentare generală [a caracteristicilor tehnice](file:///C:/data/systems/insp620620s/insp620s/ro/sm/techov.htm#wp1268982) [Modulul butonului de alimentare](file:///C:/data/systems/insp620620s/insp620s/ro/sm/power_bu.htm#wp1181021) [Înainte de a începe](file:///C:/data/systems/insp620620s/insp620s/ro/sm/before.htm#wp1180146) [Capacul computerului](file:///C:/data/systems/insp620620s/insp620s/ro/sm/cover_re.htm#wp1193119) [Modulele de memorie](file:///C:/data/systems/insp620620s/insp620s/ro/sm/memory.htm#wp1181566) [Cadrul frontal](file:///C:/data/systems/insp620620s/insp620s/ro/sm/bezel.htm#wp1181682) [Cardurile PCI Express](file:///C:/data/systems/insp620620s/insp620s/ro/sm/cards.htm#wp1193399) [Suportul de fixare a cardului](file:///C:/data/systems/insp620620s/insp620s/ro/sm/card_ret.htm#wp1193399) <u>[Unit](file:///C:/data/systems/insp620620s/insp620s/ro/sm/drives.htm#wp825746)ățile</u><br>[Panoul frontal I/O](file:///C:/data/systems/insp620620s/insp620s/ro/sm/frontio.htm#wp1181760) [Ventilatoarele](file:///C:/data/systems/insp620620s/insp620s/ro/sm/fan.htm#wp1184839) [Procesorul](file:///C:/data/systems/insp620620s/insp620s/ro/sm/cpu.htm#wp1181619) [Bateria rotund](file:///C:/data/systems/insp620620s/insp620s/ro/sm/coinbatt.htm#wp1180760)ă [Sursa de alimentare](file:///C:/data/systems/insp620620s/insp620s/ro/sm/power.htm#wp1185799) [Placa de sistem](file:///C:/data/systems/insp620620s/insp620s/ro/sm/sysboard.htm#wp1184253) [Configurarea sistemului](file:///C:/data/systems/insp620620s/insp620s/ro/sm/sys_setu.htm#wp1005451) [Reprogramarea sistemului BIOS](file:///C:/data/systems/insp620620s/insp620s/ro/sm/bios.htm#wp1179839)

# **Note, atenţionări şi avertismente**

**Z** NOTĂ: O NOTĂ indică informații importante care vă ajută să optimizați utilizarea computerului.

A ATENȚIE: O ATENȚIONARE indică un pericol potențial de deteriorare a hardware-ului sau de pierdere de date și vă arată cum să evitați problema.

**AVERTISMENT: Un AVERTISMENT indică un pericol potenţial de deteriorare a bunurilor, de vătămare corporală sau de deces.** 

**Informaţiile din acest document pot fi modificate fără notificare. © 2011 Dell Inc. Toate drepturile rezervate.**

Este strict interzisă reproducerea sub orice formă a acestor materiale, fără autorizaţia scrisă a Dell Inc.

Mărcile comerciale utilizate în acest text: Dell™, sigla DELL și Inspiron™ sunt mărci comerciale ale Dell Inc. Microsof(®, Windows® și sigla butonului de start din Windows © sunt<br>fie mărci comerciale, fie mărci comerciale

Alte mărci comerciale și denumiri comerciale pot fiutilizate încest document pentru referire fie la entitățile care au drepturi asupra maturirilor, fie la produsele<br>acestora. Dell Inc. neagă orice interes de proprietate as

2011 - 05 Rev. A00

Model de reglementare: D06D series Tip de reglementare: D06D001

- <span id="page-1-0"></span> **Înainte de a începe Manual de service pentru Dell™ Inspiron™ 620s**
- Specificatii\_tehnice
- **O** Instrumente re
- O Oprirea computerului
- **Instruct[iuni de siguran](#page-1-4)tă**

Acest manual oferă instrucțiuni privind demontarea și instalarea componentelor computerului dvs. Doar dacă nu există alte specificații, fiecare procedură presupune existenţa următoarelor condiţii:

- 1 Aţi parcurs paşii din [Oprirea computerului](#page-1-3) și din Instrucț[iuni de siguran](#page-1-4)ță.
- l Aţi citit informaţiile de siguranţă livrate împreună cu computerul*.*
- l O componentă poate fi remontată sau dacă este achiziţionată separat instalată prin efectuarea procedurilor de demontare în ordine inversă.

### <span id="page-1-1"></span>**Specificaţii tehnice**

Pentru informaţii despre specificaţiile tehnice ale computerului dvs., consultaţi *Setup Guide (Ghidul de configurare)* de la adresa **support.dell.com/manuals**.

#### <span id="page-1-2"></span>**Instrumente recomandate**

Instrucțiunile din acest document pot necesita următoarele instrumente:

- l Şurubelniţă mică cu vârful lat
- l Şurubelniţă mică Phillips
- l Ştift din plastic
- l Program executabil de actualizare a sistemului BIOS, disponibil la adresa **support.dell.com**

## <span id="page-1-3"></span>**Oprirea computerului**

- $\triangle$  ATENTIE: Pentru a evita pierderea datelor, salvați și închideți toate fișierele deschise și ieșiți din toate programele deschise înainte să opriți **computerul.**
- 1. Salvaţi şi închideţi toate fişierele deschise şi ieşiţi din toate programele deschise.
- 2. Pentru a închide sistemul de operare, faceți clic pe Start<sup>(1</sup>) și faceți clic pe Shut Down (Închidere).
- 3. Asiguraţi-vă că aţi oprit computerul. În cazul în care computerul nu s-a oprit automat la închiderea sistemului de operare, apăsaţi şi ţineţi apăsat butonul de alimentare până când computerul se opreşte.

# <span id="page-1-4"></span>**Instrucţiuni de siguranţă**

Utilizați următoarele instrucțiuni de siguranță pentru a vă proteja computerul împotriva eventualelor deteriorări și pentru a vă asigura siguranța personală.

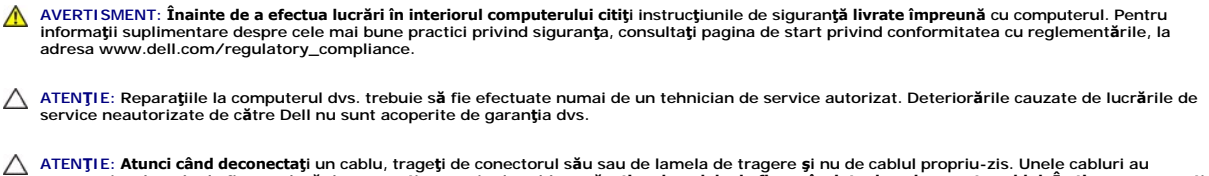

conectori cu lamele de fixare; dacă deconectați acest tip de cablu, apăsați pe lamelele de fixare înainte de a deconecta cablul. In timp ce separați<br>conectorii, țineți-i aliniați drept pentru a evita îndoirea pinilor conec **conectori sunt orientaţi şi aliniaţi corect.**

**ATENŢIE: Pentru a evita deteriorarea computerului urmaţi paşii de mai jos înainte de a efectua lucrări în interiorul computerului.**

1. Asiguraţi-vă că suprafaţa de lucru este plană şi curată pentru a preveni zgârierea capacului computerului.

2. Închideți computerul (consultați [Oprirea computerului\)](#page-1-3) și toate dispozitivele atașate.

**ATENŢIE: Pentru a deconecta un cablu de reţea, întâi decuplaţi cablul de la computer, apoi decuplaţi-l de la dispozitivul de reţea.** 

- 3. Deconectaţi toate cablurile de telefon sau de reţea de la computer.
- 4. Deconectaţi computerul şi toate dispozitivele ataşate de la prizele electrice.
- 5. Deconectaţi toate dispozitivele ataşate de la computer.
- 6. Apăsaţi şi scoateţi orice carduri instalate din cititorul de carduri de stocare.
- 7. Menţineţi apăsat butonul de alimentare pentru legarea la masă a plăcii de sistem.
- ATENȚIE: Inainte de a atinge orice componentă din interiorul computerului, asigurați împământarea atingând o suprafață metalică nevopsită, cum<br>ar fi metalul din partea din spate a computerului. În timp ce lucrați, atingeți

### <span id="page-3-0"></span> **Cadrul frontal Manual de service pentru Dell™ Inspiron™ 620s**

- [Demontarea cadrului frontal](#page-3-1)
- [Remontarea cadrului frontal](#page-4-0)
- AVERTISMENT: **Inainte de a efectua lucrări în interiorul computerului citiț**i instrucțiunile de siguran**ță livrate împreună** cu computerul. Pentru<br>informații suplimentare despre cele mai bune practici privind siguranța, co
- **AVERTISMENT: Pentru a vă proteja împotriva electrocutării, deconectaţi întotdeauna computerul de la priza electrică înainte de a demonta**   $\triangle$ **capacul.**
- $\triangle$ AVERTISMENT: Nu manevrați computerul dac**ă** oricare din capace (inclusiv capacele computerului, cadrele frontale, șinele obturatoare, inserțiile<br>panoului frontal etc.) este demontat.

ATENȚIE: Reparațiile la computerul dvs. trebuie să fie efectuate numai de un tehnician de service autorizat. Deteriorările cauzate de lucrările de<br>service neautorizate de către Dell nu sunt acoperite de garanția dvs.

# <span id="page-3-1"></span>**Demontarea cadrului frontal**

- 1. Urmați instrucțiunile din [Înainte de a începe](file:///C:/data/systems/insp620620s/insp620s/ro/sm/before.htm#wp1180146).
- 2. Demontați capacul computerului (consultați [Demontarea capacului computerului](file:///C:/data/systems/insp620620s/insp620s/ro/sm/cover_re.htm#wp1193123)).
- 3. Aşezaţi computerul într-o poziţie verticală.
- 4. Prindeţi şi eliberaţi în ordine lamelele cadrului frontal, pe rând, deplasându-le spre exteriorul panoului frontal.
- 5. Rotiţi şi trageţi cadrul frontal din partea frontală a computerului pentru a elibera clemele cadrului frontal din sloturile panoului frontal.

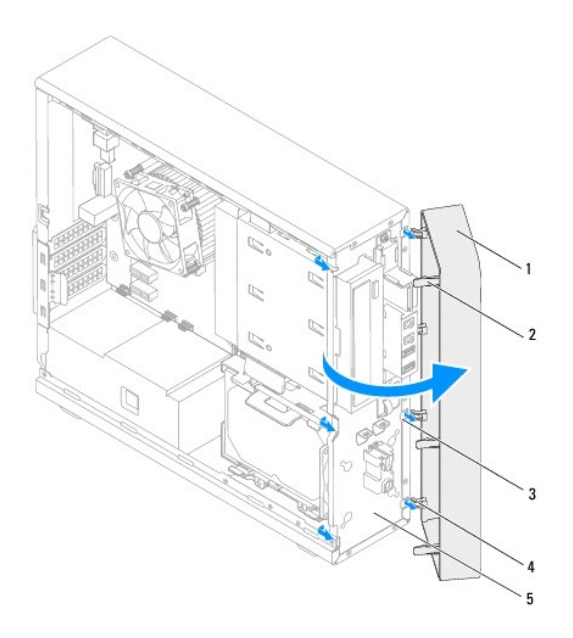

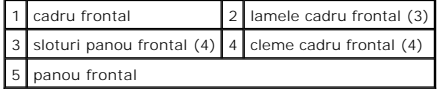

6. Puneţi alături cadrul frontal într-un loc sigur.

# <span id="page-4-1"></span><span id="page-4-0"></span>**Remontarea cadrului frontal**

- 1. Urmați instrucțiunile din [Înainte de a începe](file:///C:/data/systems/insp620620s/insp620s/ro/sm/before.htm#wp1180146).
- 2. Aliniaţi şi introduceţi clemele cadrului frontal în sloturile panoului frontal.
- 3. Rotiţi cadrul frontal spre computer până când lamelele cadrului frontal se fixează în poziţie.

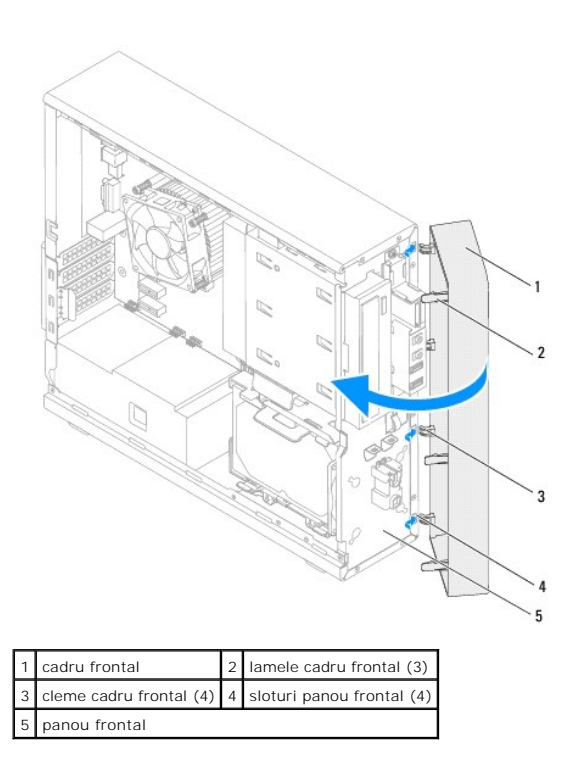

4. Remontați capacul computerului (consultați [Remontarea capacului computerului](file:///C:/data/systems/insp620620s/insp620s/ro/sm/cover_re.htm#wp1193653)).

### <span id="page-5-0"></span> **Reprogramarea sistemului BIOS Manual de service pentru Dell™ Inspiron™ 620s**

Este posibil ca sistemul BIOS s**ă necesite reprogramarea atunci când o actualizare este disponibilă sau când înlocuiți placa d**e sistem. Pentru a actualiza<br>sistemul BIOS:

- 1. Porniţi computerul.
- 2. Accesaţi **support.dell.com/support/downloads**.
- 3. Localizaţi fişierul de actualizare a sistemului BIOS pentru computerul dvs.

**NOTĂ:** Eticheta de service pentru computerul dvs. este localizată pe o etichetă din partea superioară a computerului.

Dacă deţineţi Eticheta de service a computerului:

- a. Faceţi clic pe **Enter a Tag (Introducere etichetă)**.
- b. Introduceţi eticheta de service a computerului în câmpul **Enter a service tag (Introducere Etichetă de service)**, faceţi clic pe **Go (Start)** şi continuaţi cu [pasul 4.](#page-5-1)

Dacă nu deţineţi Eticheta de service a computerului:

- a. Faceţi clic pe **Select Model (Selectare model)**.
- b. Selectaţi tipul de produs din lista **Select Your Product Family (Selectare familie de produse)**.
- c. Selectaţi marca produsului din lista **Select Your Product Line (Selectare linie de produse)**.
- d. Selectaţi numărul modelului de produs din lista **Select Your Product Model (Selectare model produs)**.

**NOTĂ:** Dacă aţi ales alt model şi doriţi să reluaţi, faceţi clic pe **Start Over (Repornire)** în partea din dreapta sus a meniului.

- e. Faceţi clic pe **Confirm (Confirmare)**.
- <span id="page-5-1"></span>4. Pe ecran va apărea o listă de rezultate. Faceţi clic pe **BIOS**.
- 5. Faceţi clic pe **Download Now (Descărcare acum)** pentru a descărca cel mai recent fişier BIOS. Apare fereastra **File Download (Descărcare fişier)**.
- 6. Faceţi clic pe **Save (Salvare)** pentru a salva fişierul pe desktop. Fişierul se descarcă pe desktopul dvs.
- 7. Faceți clic pe **Close (Inchidere)** dacă se afișează fereastra **Download Complete (Descărcare terminată)**. Pictograma fișierului apare pe desktopul dvs.<br>5. și este denumită la fel ca fișierul de actualizare a sistemului
- 8. Faceți clic dublu pe pictograma fișierului de pe desktop și urmați instrucțiunile de pe ecran.

### <span id="page-6-0"></span> **Cardurile PCI Express Manual de service pentru Dell™ Inspiron™ 620s**

- [Demontarea cardurilor PCI Express](#page-6-1)
- [Remontarea cardurilor PCI Express](#page-7-0)
- Configurarea computerului după [demontarea sau montarea cardului PCI Express](#page-9-0)
- AVERTISMENT: **Inainte de a efectua lucrări în interiorul computerului citiți** instrucțiunile de siguranț**ă livrate împreună** cu computerul. Pentru<br>informații suplimentare despre cele mai bune practici privind siguranța, co **adresa dell.com/regulatory\_compliance.**
- **AVERTISMENT: Pentru a vă proteja împotriva electrocutării, deconectaţi întotdeauna computerul de la priza electrică înainte de a demonta capacul.**
- $\triangle$ AVERTISMENT: Nu manevrați computerul dacă oricare din capace (inclusiv capacele computerului, cadrele, șinele obturatoare, inserțiile panoului<br>frontal etc.) este demontat.

ATENȚIE: Reparațiile la computerul dvs. trebuie să fie efectuate numai de un tehnician de service autorizat. Deteriorările cauzate de lucrările de<br>service neautorizate de către Dell nu sunt acoperite de garanția dvs.

# <span id="page-6-1"></span>**Demontarea cardurilor PCI Express**

- 1. Urmați instrucțiunile din [Înainte de a începe](file:///C:/data/systems/insp620620s/insp620s/ro/sm/before.htm#wp1180146).
- 2. Demontați capacul computerului (consultați [Demontarea capacului computerului](file:///C:/data/systems/insp620620s/insp620s/ro/sm/cover_re.htm#wp1193123)).
- 3. Demontați suportul de fixare a cardului (consultați [Demontarea suportului de fixare a cardului\)](file:///C:/data/systems/insp620620s/insp620s/ro/sm/card_ret.htm#wp1268937).
- 4. Deconectati toate cablurile conectate la card, dacă este cazul.
- 5. Demontaţi cardul PCI Express din slotul de card:

Card PCI Express x1 - prindeţi cardul de colţurile sale superioare, apoi eliberaţi-l din conector.

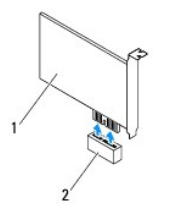

#### 1 card PCI Express x1 2 slot card PCI Express x1

**Card PCI Express x16 — lamela de fixare de pe slotul cardului PCI Express x16 poate varia în funcție de modelul computerului dvs. Efectuați una dintre<br>următoarele instrucțiuni în funcție de tipul lamelei de fixare de pe s** 

l Împingeţi lamela de fixare în lateral, prindeţi cardul de colţurile sale superioare, apoi eliberaţi-l din conector.

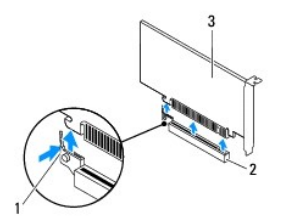

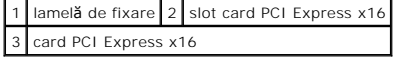

<span id="page-7-1"></span>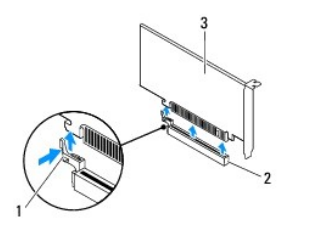

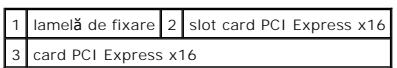

l Apăsaţi pe lamela de fixare în jos, prindeţi cardul de colţurile sale superioare, apoi eliberaţi-l din conector.

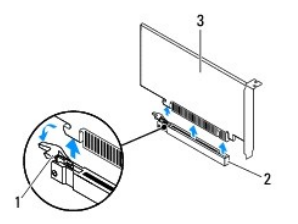

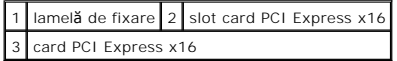

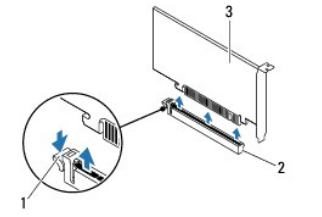

|                        |  | 1 lamelă de fixare 2 slot card PCI Express x16 |
|------------------------|--|------------------------------------------------|
| 3 card PCI Express x16 |  |                                                |

6. Dacă demontaţi cardul definitiv, instalaţi o şină obturatoare în deschiderea goală a slotului său.

**NOTA**: Instalarea **ș**inelor obturatoare peste deschiderile sloturilor pentru plăci goale este necesară pentru a menține certificarea FCC a computerului. De<br>asemenea, aceste **ș**ine nu permit pătrunderea prafului și a murdă

# <span id="page-7-0"></span>**Remontarea cardurilor PCI Express**

- 1. Urmați instrucțiunile din [Înainte de a începe](file:///C:/data/systems/insp620620s/insp620s/ro/sm/before.htm#wp1180146).
- 2. Pregătiţi cardul pentru instalare.

Consultaţi documentaţia care însoţeşte cardul pentru informaţii despre configurarea acestuia, efectuarea conexiunilor interne sau personalizarea acestuia pentru computerul dvs.

3. Conectaţi cardul PCI Express la slotul de card:

Card PCI Express x1 - plasați cardul PCI Express în slotul de pe placa de sistem și apăsați ferm. Asigurați-vă că respectivul card PCI Express s-a fixat complet în slot.

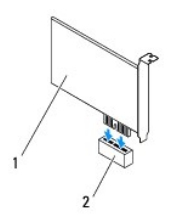

### 1 card PCI Express x1 2 slot card PCI Express x1

- **Card PCI Express x16 lamela de fixare de pe slotul cardului PCI Express x16 poate varia în funcție de modelul computerului dvs. Efectuați una dintre<br>următoarele instrucțiuni în funcție de tipul lamelei de fixare de pe s** 
	- ı Impingeţi lamela de fixare în lateral, plasaţi cardul PCI Express în slotul de pe placa de sistem şi apăsaţi ferm. Asiguraţi-vă că respectivul card PCI<br>Express s-a fixat complet în slot.

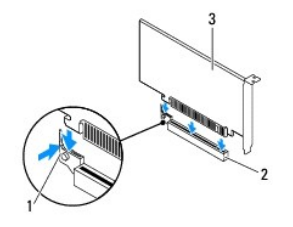

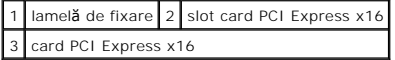

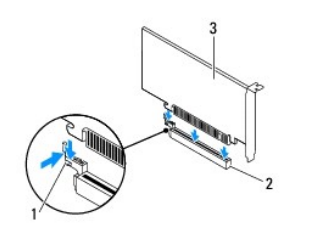

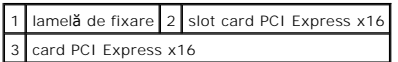

l Introduceţi cardul PCI Express în slotul de pe placa de sistem şi apăsaţi-l ferm. Asiguraţi-vă că respectivul card PCI Express s-a fixat complet în slot.

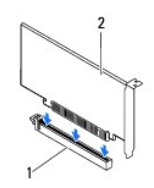

1 slot card PCI Express x16 2 card PCI Express x16

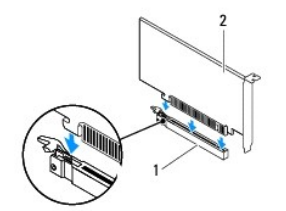

### <span id="page-9-1"></span>1 slot card PCI Express x16 2 card PCI Express x16

- 4. Remontați suportul de fixare a cardului (consultați [Remontarea suportului de fixare a cardului\)](file:///C:/data/systems/insp620620s/insp620s/ro/sm/card_ret.htm#wp1263703).
- 5. Conectaţi toate cablurile care trebuie ataşate la card.

Pentru informaţii despre conexiunile cablurilor, consultaţi documentaţia livrată împreună cu cardul.

ATENȚIE: Nu direcționați cablurile cardului peste sau după carduri. Cablurile direcți**onate peste carduri pot împiedica închiderea corect**ă a<br>capacului computerului sau pot cauza deteriorarea echipamentului.

- 6. Remontați capacul computerului (consultați [Remontarea capacului computerului](file:///C:/data/systems/insp620620s/insp620s/ro/sm/cover_re.htm#wp1193653)).
- 7. Reconectaţi computerul şi dispozitivele la prizele electrice şi porniţi-le.
- 8. Pentru a încheia instalarea, consultați Configurarea computerului după [demontarea sau montarea cardului PCI Express](#page-9-0).

# <span id="page-9-0"></span>**Configurarea computerului după demontarea sau montarea cardului PCI Express**

**NOTA:** Pentru informații despre locația conectorilor externi, consultați *Ghidul de configurare.* Pentru informații despre instalarea driverelor **ș**i a software-<br>ului pentru cardul dvs., consultați documentați**a care înso** 

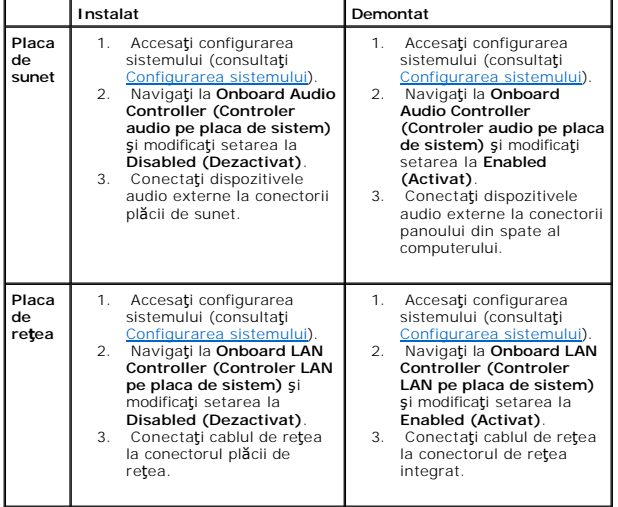

### <span id="page-10-0"></span> **Suportul de fixare a cardului Manual de service pentru Dell™ Inspiron™ 620s**

- [Demontarea suportului de fixare a cardului](#page-10-1)
- [Remontarea suportului de fixare a cardului](#page-10-2)
- AVERTISMENT: **Inainte de a efectua lucrări în interiorul computerului citiț**i instrucțiunile de siguran**ță livrate împreună** cu computerul. Pentru<br>informații suplimentare despre cele mai bune practici privind siguranța, co
- **AVERTISMENT: Pentru a vă proteja împotriva electrocutării, deconectaţi întotdeauna computerul de la priza electrică înainte de a demonta capacul.**
- $\triangle$ AVERTISMENT: Nu manevrați computerul dac**ă** oricare din capace (inclusiv capacele computerului, cadrele, **ș**inele obturatoare, inserțiile panoului<br>frontal etc.) este demontat.

ATENȚIE: Reparațiile la computerul dvs. trebuie să fie efectuate numai de un tehnician de service autorizat. Deteriorările cauzate de lucrările de<br>service neautorizate de către Dell nu sunt acoperite de garanția dvs.

### <span id="page-10-1"></span>**Demontarea suportului de fixare a cardului**

- 1. Urmați instrucțiunile din [Înainte de a începe](file:///C:/data/systems/insp620620s/insp620s/ro/sm/before.htm#wp1180146).
- 2. Demontați capacul computerului (consultați [Demontarea capacului computerului](file:///C:/data/systems/insp620620s/insp620s/ro/sm/cover_re.htm#wp1193123)).
- 3. Împingeţi lamela de deblocare pentru a elibera suportul de fixare a cardului de pe carcasă.

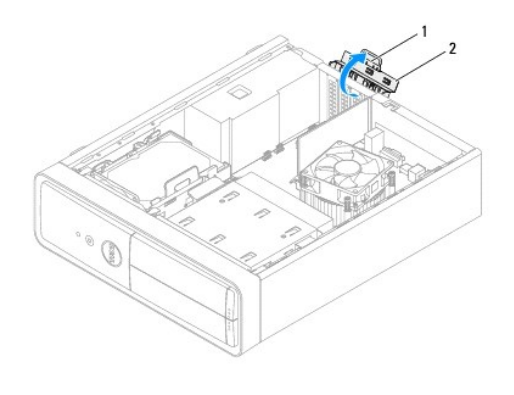

1 lamelă de deblocare 2 suport de fixare a cardului

### <span id="page-10-2"></span>**Remontarea suportului de fixare a cardului**

- 1. Urmați instrucțiunile din [Înainte de a începe](file:///C:/data/systems/insp620620s/insp620s/ro/sm/before.htm#wp1180146).
- 2. Rotiţi şi împingeţi suportul de fixare a cardului spre computer până când se fixează.
- 3. Remontați capacul computerului (consultați [Remontarea capacului computerului](file:///C:/data/systems/insp620620s/insp620s/ro/sm/cover_re.htm#wp1193653)).

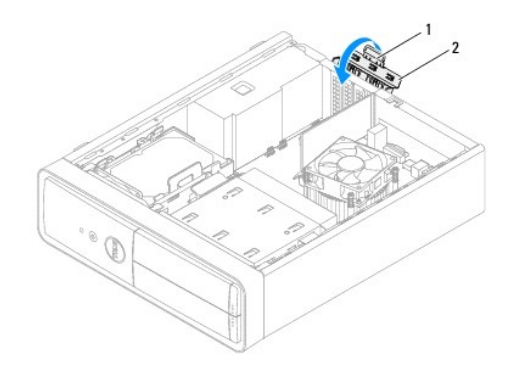

1 lamelă de deblocare 2 cadru de fixare a cardului

#### <span id="page-12-0"></span> **Bateria rotundă Manual de service pentru Dell™ Inspiron™ 620s**

- [Demontarea bateriei rotunde](#page-12-1)
- [Remontarea bateriei rotunde](#page-12-2)
- $\Lambda$ AVERTISMENT: **Inainte de a efectua lucrări în interiorul computerului citiți** instrucțiunile de siguranț**ă livrate împreună** cu computerul. Pentru<br>informații suplimentare despre cele mai bune practici privind siguranța, co **adresa www.dell.com/regulatory\_compliance.**
- **AVERTISMENT: O baterie nouă poate exploda dacă este instalată incorect. Înlocuiţi bateria doar cu una de acelaşi tip sau un tip echivalent recomandat de producător. Aruncaţi bateriile uzate în conformitate cu instrucţiunile producătorului.**
- **AVERTISMENT: Pentru a vă proteja împotriva electrocutării, deconectaţi întotdeauna computerul de la priza electrică înainte de a demonta capacul.**
- **AVERTISMENT: Nu manevraţi computerul dacă oricare din capace (inclusiv capacele computerului, cadrele, şinele obturatoare, inserţiile panoului**   $\Lambda$ **frontal etc.) este demontat.**
- ATENȚIE: Reparațiile la computerul dvs. trebuie să fie efectuate numai de un tehnician de service autorizat. Deteriorările cauzate de lucrările de<br>service neautorizate de către Dell nu sunt acoperite de garanția dvs.

# <span id="page-12-1"></span>**Demontarea bateriei rotunde**

- <span id="page-12-3"></span>1. Înregistrați toate ecranele din configurarea sistemului (consultați <u>Configurarea sistemului</u>) pentru a putea restabili setările corecte după ce noua baterie<br>rotundă a fost instalată.
- 2. Urmati instructiunile din [Înainte de a începe](file:///C:/data/systems/insp620620s/insp620s/ro/sm/before.htm#wp1180146).
- 3. Demontați capacul computerului (consultați [Demontarea capacului computerului](file:///C:/data/systems/insp620620s/insp620s/ro/sm/cover_re.htm#wp1193123)).
- 4. Localizați soclul bateriei pe placa de sistem (consultați [Componentele pl](file:///C:/data/systems/insp620620s/insp620s/ro/sm/techov.htm#wp1262966)ăcii de sistem)
- ATENȚIE: Dacă scoateți bateria din soclu cu un obiect neascuțit, aveți grijă să nu atingeți placa de sistem cu acesta. Asigurați-vă că obiectul este<br>inserat între baterie și soclu înainte de a încerca să scoateți bateria.
- 5. Apăsaţi pe mânerul de eliberare al bateriei pentru a scoate bateria rotundă.

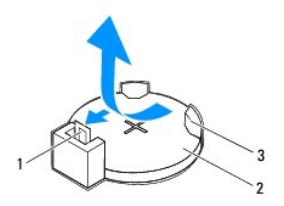

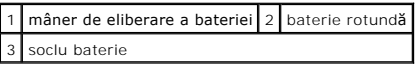

6. Puneţi bateria alături într-un loc sigur.

### <span id="page-12-2"></span>**Remontarea bateriei rotunde**

- 1. Urmați instrucțiunile din [Înainte de a începe](file:///C:/data/systems/insp620620s/insp620s/ro/sm/before.htm#wp1180146).
- 2. Introduceți noua baterie rotundă (CR2032) în soclu cu partea etichetată cu "+" orientată în sus și fixați bateria rotundă în poziție.

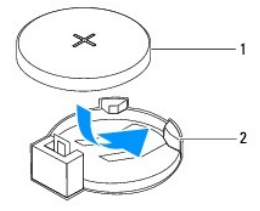

1 baterie rotundă 2 soclu baterie

- 3. Remontați capacul computerului (consultați [Remontarea capacului computerului](file:///C:/data/systems/insp620620s/insp620s/ro/sm/cover_re.htm#wp1193653)).
- 4. Conectaţi computerul şi dispozitivele la prizele electrice şi porniţi-le.
- 5. Accesați configurarea sistemului (consultați [Configurarea sistemului\)](file:///C:/data/systems/insp620620s/insp620s/ro/sm/sys_setu.htm#wp1005451) și restabiliți setările pe care le-ați înregistrat în [pasul 1.](#page-12-3)

### <span id="page-14-0"></span> **Capacul computerului Manual de service pentru Dell™ Inspiron™ 620s**

- [Demontarea capacului computerului](#page-14-1)
- [Remontarea capacului computerului](#page-14-2)
- AVERTISMENT: **Inainte de a efectua lucrări în interiorul computerului citiți** instrucțiunile de siguranț**ă livrate împreună** cu computerul. Pentru<br>informații suplimentare despre cele mai bune practici privind siguranța, co **adresa www.dell.com/regulatory\_compliance.**
- AVERTISMENT: Pentru a vă proteja de un eventual șoc electric, de ră<mark>ni cauzate de lamelele în miș</mark>care ale ventilatorului sau alte răni<br>imprevizibile, deconecta**ți întotdeauna computerul de la priza electrică înainte de a**
- AVERTISMENT: Nu manevrați computerul dac**ă** oricare din capace (inclusiv capacele computerului, cadrele, **ș**inele obturatoare, inserțiile panoului<br>frontal etc.) este demontat.
- ATENȚIE: Reparațiile la computerul dvs. trebuie să fie efectuate numai de un tehnician de service autorizat. Deteriorările cauzate de lucrările de<br>service neautorizate de către Dell nu sunt acoperite de garanția dvs.
- A TENTIE: Asigurați-vă că există spațiu suficient pentru a susține computerul cu capacul scos cel puțin 30 cm de spațiu liber pe birou.

# <span id="page-14-1"></span>**Demontarea capacului computerului**

- 1. Urmați instrucțiunile din [Înainte de a începe](file:///C:/data/systems/insp620620s/insp620s/ro/sm/before.htm#wp1180146).
- 2. Aşezaţi computerul pe partea laterală cu capacul în sus.
- 3. Utilizând o şurubelniţă, scoateţi cele două şuruburi care fixează capacul computerului pe carcasă.
- 4. Eliberaţi capacul computerului glisându-l de pe partea frontală a computerului.
- 5. Ridicaţi capacul de pe computer şi aşezaţi-l într-o parte, într-un loc sigur.

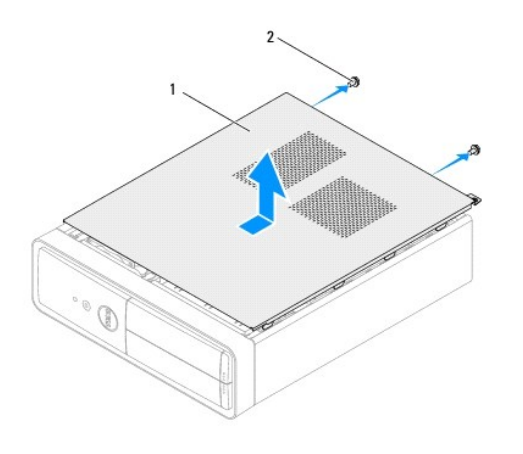

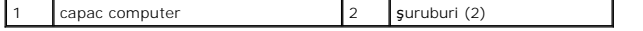

### <span id="page-14-2"></span>**Remontarea capacului computerului**

- 1. Urmați instrucțiunile din [Înainte de a începe](file:///C:/data/systems/insp620620s/insp620s/ro/sm/before.htm#wp1180146).
- 2. Conectaţi toate cablurile şi pliaţi-le într-un mod ergonomic.
- 3. Asiguraţi-vă că în computer nu rămân scule sau piese în plus.
- 4. Aliniaţi lamelele din partea de jos a capacului computerului cu sloturile plasate de-a lungul marginii carcasei.
- 5. Apăsaţi în jos capacul computerului şi glisaţi-l spre partea frontală a computerului.
- 6. Utilizând o şurubelniţă, remontaţi cele două şuruburi care fixează capacul computerului pe carcasă.

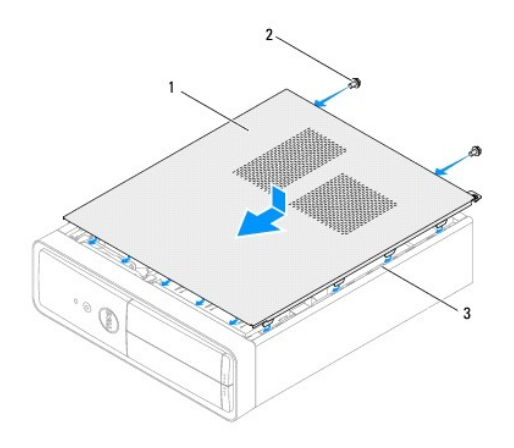

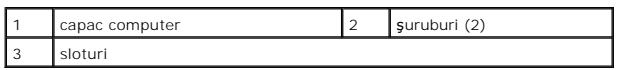

7. Aşezaţi computerul într-o poziţie verticală.

### <span id="page-16-0"></span> **Procesorul**

**Manual de service pentru Dell™ Inspiron™ 620s** 

- **O** Demontarea procesorului
- **Remontarea procesorului**
- $\mathbb{A}$ AVERTISMENT: **Inainte de a efectua lucrări în interiorul computerului citiți** instrucțiunile de siguranț**ă livrate împreună** cu computerul. Pentru<br>informații suplimentare despre cele mai bune practici privind siguranța, co **adresa www.dell.com/regulatory\_compliance.**
- **AVERTISMENT: Pentru a vă proteja împotriva electrocutării, deconectaţi întotdeauna computerul de la priza electrică înainte de a demonta**   $\triangle$ **capacul.**
- AVERTISMENT: Nu manevrați echipamentul dacă oricare dintre capace (inclusiv capacele computerului, cadrele, șinele obturatoare, inserțiile<br>panoului frontal etc.) este demontat.
- ATENȚIE: Reparațiile la computerul dvs. trebuie să fie efectuate numai de un tehnician de service autorizat. Deteriorările cauzate de lucrările de<br>service neautorizate de către Dell nu sunt acoperite de garanția dvs.
- ATENȚIE: Nu parcurgeți pașii următori dacă nu sunteți familiarizat cu demontarea și remontarea componentelor hardware. Parcurgerea acestor<br>pași în mod incorect ar putea deteriora placa dvs. de sistem. Pentru informații de

### <span id="page-16-1"></span>**Demontarea procesorului**

- 1. Urmați procedurile din [Înainte de a începe](file:///C:/data/systems/insp620620s/insp620s/ro/sm/before.htm#wp1180146).
- 2. Demontati capacul computerului (consultati [Demontarea capacului computerului](file:///C:/data/systems/insp620620s/insp620s/ro/sm/cover_re.htm#wp1193123)).

ATENȚIE: Deși are o protec**ție din plastic, ansamblul radiator poate fi foarte fierbinte în timpul funcționării norm**ale. Asigurați-vă că acesta a avut<br>timp suficient să se răcească î**nainte de a**-l atinge.

3. Demontaţi ansamblul ventilator/radiator al procesorului (consultaţi [Demontarea ansamblului ventilator/radiator al procesorului\)](file:///C:/data/systems/insp620620s/insp620s/ro/sm/fan.htm#wp1202608).

**NOTĂ:** Dacă nu este necesar un radiator nou pentru procesorul nou, reutilizaţi ansamblul radiator original atunci când reinstalaţi procesorul.

- 4. Apăsaţi mânerul de eliberare în jos şi trăgeţi-l în afară pentru a-l elibera din lamela care-l fixează.
- 5. Extindeţi mânerul de eliberare complet pentru a deschide capacul procesorului.

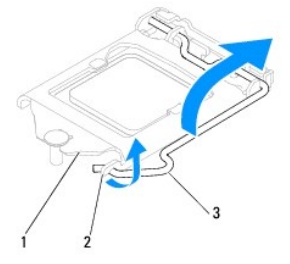

#### 1 capac procesor 2 lamelă 3 mâner de deblocare

- $\triangle$  ATENTIE: Atunci când demontați procesorul, nu atingeți niciunul dintre pinii din interiorul soclului și nu lăsați niciun obiect să cadă pe pinii din **soclu.**
- 6. Ridicaţi cu grijă procesorul pentru a-l scoate din soclu.
	- Lăsați mânerul de deblocare extins în poziție de deblocare, astfel încât soclul să fie pregătit pentru procesorul nou.

<span id="page-17-1"></span>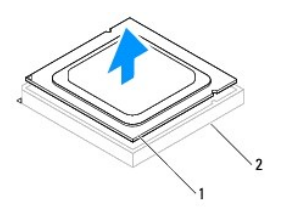

1 procesor 2 soclu

# <span id="page-17-0"></span>**Remontarea procesorului**

**ATENŢIE: Conectaţi-vă la împământare prin atingerea unei suprafeţe metalice nevopsite din partea din spate a computerului.**

ATENŢIE: **Atunci când remontaț**i procesorul, nu atingeți niciunul dintre pinii din interiorul soclului și nu lăsați niciun obiect să cadă pe pinii din<br>soclu.

- 1. Urmați procedurile din [Înainte de a începe](file:///C:/data/systems/insp620620s/insp620s/ro/sm/before.htm#wp1180146).
- 2. Despachetaţi procesorul nou, având grijă să nu atingeţi partea de dedesubt a procesorului.

ATENȚIE: Trebuie să poziționați pr**ocesorul corect în soclu pentru a evita deteriorarea definitiv**ă a procesorului **și a computerului atunci când**<br>porniți computerul.

- 3. Dacă mânerul de eliberare de pe soclu nu este complet extins, mutaţi-l în poziţia respectivă.
- 4. Orientaţi canelurile de aliniere de pe procesor pe lamelele de aliniere de pe soclu.
- 5. Aliniaţi colţurile pinului 1 ale procesorului şi soclului.
- ATENȚIE: Pentru a evita deteriorarea, asigurați-vă că procesorul este aliniat corect cu soclul și nu utilizați forță excesivă <mark>atunci când instalaț</mark>i<br>procesorul.

Introduceţi uşor procesorul în soclu şi asiguraţi-vă că procesorul este poziţionat corect.

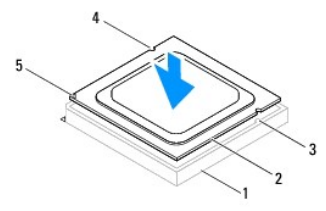

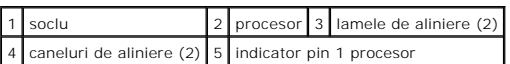

# **ATENŢIE: Asiguraţi-vă că procesorul are canelura capacului poziţionată sub piciorul de aliniere.**

- 6. Atunci când procesorul este fixat complet în soclu, închideţi capacul procesorului.
- 7. Pivotaţi mânerul de deblocare în jos şi plasaţi-l sub lamela de pe capacul procesorului.

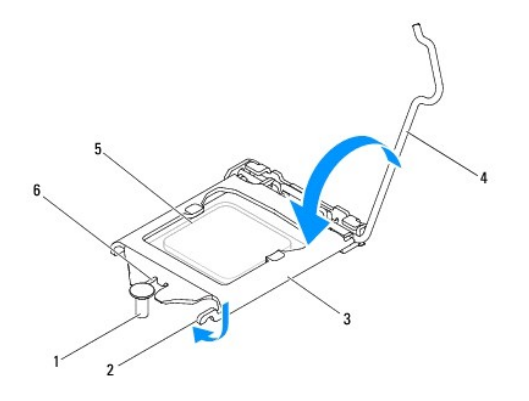

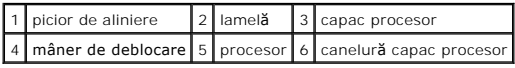

8. Curăţaţi pasta de transfer termic din partea de jos a radiatorului.

ATENŢIE: Asiguraţi-vă că aplicaţi pastă termică nouă. Pasta termică nouă este foarte importantă pentru asigurarea legăturii termice adecvate,<br>necesară funcționării optime a procesorului.

- 9. Aplicaţi pasta termică nouă pe partea superioară a procesorului.
- 10. Remontați ansamblul ventilator/radiator al procesorului (consultați [Remontarea ansamblului ventilator/radiator al procesorului\)](file:///C:/data/systems/insp620620s/insp620s/ro/sm/fan.htm#wp1203025).

**ATENŢIE: Asiguraţi-vă că ansamblul ventilator/radiator al procesorului este aşezat corect şi fixat corespunzător.**

- 11. Remontați capacul computerului (consultați [Remontarea capacului computerului](file:///C:/data/systems/insp620620s/insp620s/ro/sm/cover_re.htm#wp1193653)).
- 12. Conectaţi computerul şi dispozitivele la prizele electrice şi porniţi-le.

# <span id="page-19-0"></span> **Unităţile**

### **Manual de service pentru Dell™ Inspiron™ 620s**

- **O** Unitatea de hard disk
- [Unitatea optic](#page-21-0)ă
- AVERTISMENT: **Inainte de a efectua lucrări în interiorul computerului citiți** instrucțiunile de siguranț**ă livrate împreună** cu computerul. Pentru<br>informații suplimentare despre cele mai bune practici privind siguranța, co **adresa www.dell.com/regulatory\_compliance.**
- **AVERTISMENT: Pentru protecţie împotriva şocurilor electrice, deconectaţi întotdeauna computerul de la priza electrică înainte de a demonta**   $\triangle$ **capacul.**
- $\bigwedge$ AVERTISMENT: Nu manevrați computerul dvs. dacă oricare din capace (inclusiv capacele computerului, cadrele, șinele obturatoare, inserțiile<br>panoului frontal etc.) este demontat.

ATENȚIE: Reparațiile la computerul dvs. trebuie să fie efectuate numai de un tehnician de service autorizat. Deteriorările cauzate de lucrările de<br>service neautorizate de către Dell nu sunt acoperite de garanția dvs.

# <span id="page-19-1"></span>**Unitatea de hard disk**

# <span id="page-19-2"></span>**Demontarea ansamblului unităţii de hard disk**

- ATENȚIE: Dacă înlocuiți o unitate de hard disk care conține date pe care doriți să le păstrați, efectuați o copie de rezervă a fi**șierelor înainte de a**<br>î**ncepe această** procedură.
- 1. Urmați instrucțiunile din [Înainte de a începe](file:///C:/data/systems/insp620620s/insp620s/ro/sm/before.htm#wp1180146).
- 2. Demontați capacul computerului (consultați [Demontarea capacului computerului](file:///C:/data/systems/insp620620s/insp620s/ro/sm/cover_re.htm#wp1193123)).
- 3. Deconectaţi cablurile de alimentare şi de date de la unitatea de hard disk.

**NOTA**: Dacă nu remonta**ți unitatea de hard disk în momentul respectiv, deconectați c**elălalt capăt al cablului de date de la conectorul de pe placa<br>de sistem și puneți-l alături. Puteți să utilizați cablul de date pentru

4. Împingeţi lamela de pe ansamblul unităţii de hard disk şi ridicaţi ansamblul unităţii de hard disk în afara computerului.

A TENȚIE: Asigurați-vă că nu zgâriați placa cu circuite a unității de hard disk în timp ce demontați sau remontați unitatea de hard disk.

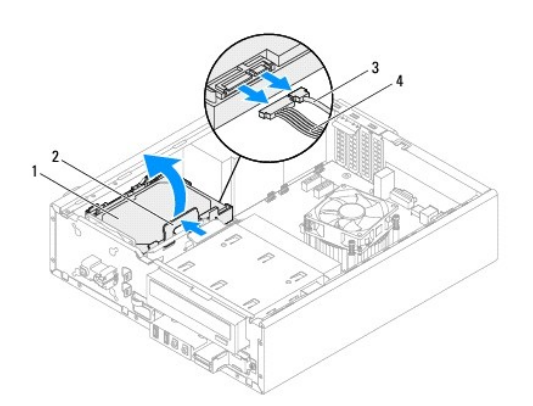

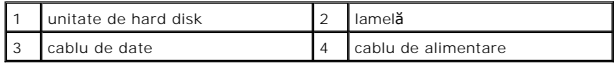

5. Dacă demontarea unității de hard disk modifică configurația unității, asigurați-vă de faptul că menționați aceste modificări în configurarea sistemului<br>Consultați Configurarea sistemului). (consultați Configura

# **Demontarea cadrului unităţii de hard disk**

- 1. Urmați instrucțiunile din [Înainte de a începe](file:///C:/data/systems/insp620620s/insp620s/ro/sm/before.htm#wp1180146).
- 2. Demontați ansamblul unității de hard disk (consultați [Demontarea ansamblului unit](#page-19-2)ății de hard disk).
- 3. Trageţi lamelele de pe cadrul unităţii de hard disk în afară şi ridicaţi unitatea de hard disk în afara cadrului său.

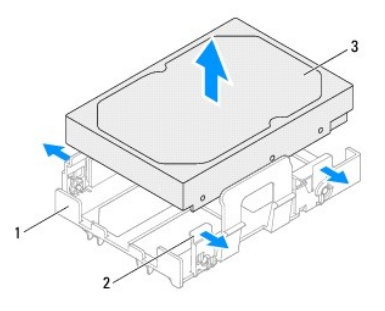

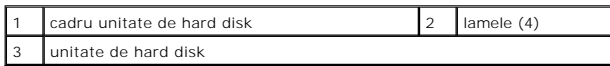

# **Remontarea cadrului unităţii de hard disk**

- 1. Urmați instrucțiunile din [Înainte de a începe](file:///C:/data/systems/insp620620s/insp620s/ro/sm/before.htm#wp1180146).
- 2. Trageţi lamelele de pe cadrul unităţii de hard disk în afară şi plasaţi unitatea de hard disk în interiorul cadrului său.
- 3. Asiguraţi-vă că pinii de pe cadrul unității de hard disk sunt plasați corect în orificiile pentru pini de pe unitatea de hard disk.
- 4. Remontați ansamblul unității de hard disk (consultați [Remontarea ansamblului unit](#page-21-1)ății de hard disk).

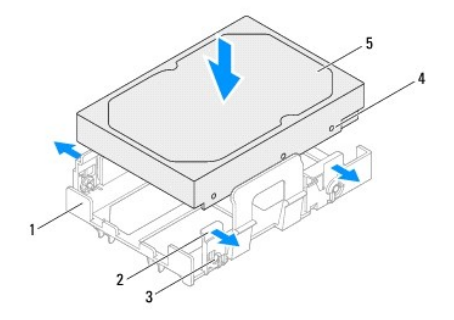

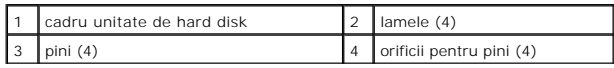

<span id="page-21-2"></span>5 unitate de hard disk

### <span id="page-21-1"></span>**Remontarea ansamblului unităţii de hard disk**

- 1. Urmați instrucțiunile din [Înainte de a începe](file:///C:/data/systems/insp620620s/insp620s/ro/sm/before.htm#wp1180146).
- 2. Consultați documentația care însoțește unitatea pentru a verifica dacă aceasta este configurată pentru computerul dvs.
- 3. Aşezaţi ansamblul unităţii de hard disk în compartimentul unităţii de hard disk.
- 4. Apăsaţi pe lamela de pe ansamblul unităţii de hard disk până când acesta se fixează pe poziţie.
- 5. Conectaţi cablurile de alimentare şi de date la unitatea de hard disk.
- 6. Remontați capacul computerului (consultați [Remontarea capacului computerului](file:///C:/data/systems/insp620620s/insp620s/ro/sm/cover_re.htm#wp1193653)).
- 7. Conectaţi computerul şi toate dispozitivele la prizele electrice şi porniţi-le.
- 8. Consultaţi documentaţi**a care înso**ţeşte unitatea de hard disk pentru instrucţiuni despre instalarea oricărei aplicaţii software necesare funcţionării<br>unităţii.
- 9. Verificaţi dacă există schimbări în configuraţia unităţii accesând configurarea sistemului (consultaţi [Configurarea sistemului\)](file:///C:/data/systems/insp620620s/insp620s/ro/sm/sys_setu.htm#wp1005451).

## <span id="page-21-0"></span>**Unitatea optică**

### **Demontarea unităţii optice**

- 1. Urmați instrucțiunile din [Înainte de a începe](file:///C:/data/systems/insp620620s/insp620s/ro/sm/before.htm#wp1180146).
- 2. Demontați capacul computerului (consultați [Demontarea capacului computerului](file:///C:/data/systems/insp620620s/insp620s/ro/sm/cover_re.htm#wp1193123)).
- 3. Demontați cadrul frontal (consultați [Demontarea cadrului frontal\)](file:///C:/data/systems/insp620620s/insp620s/ro/sm/bezel.htm#wp1181855).
- 4. Deconectaţi cablurile de alimentare şi de date de la unitatea optică.

**NOTA**: Dacă nu remontați unitatea optică în momentul respectiv, deconectați celălalt capăt al cablului de date de la conectorul de pe placa de<br>sistem și puneți-l alături. Puteți utiliza cablul de date pentru a instala ult

5. Ridicaţi lamela de fixare şi glisaţi unitatea optică prin partea din faţă a computerului.

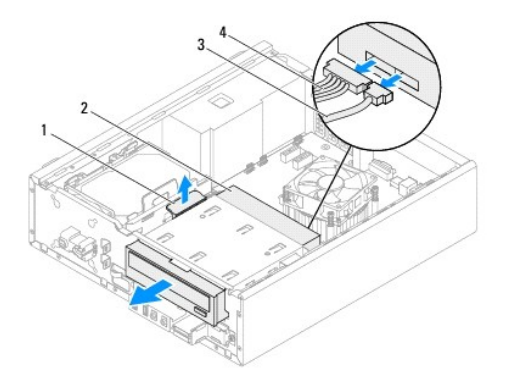

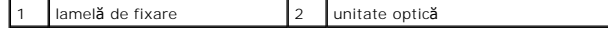

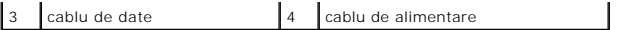

6. Puneţi alături unitatea optică într-un loc sigur.

# **Remontarea unităţii optice**

- 1. Urmați instrucțiunile din [Înainte de a începe](file:///C:/data/systems/insp620620s/insp620s/ro/sm/before.htm#wp1180146).
- 2. Scoateți şurubul din unitatea optică originală și introduceți-l în noua unitate optică.

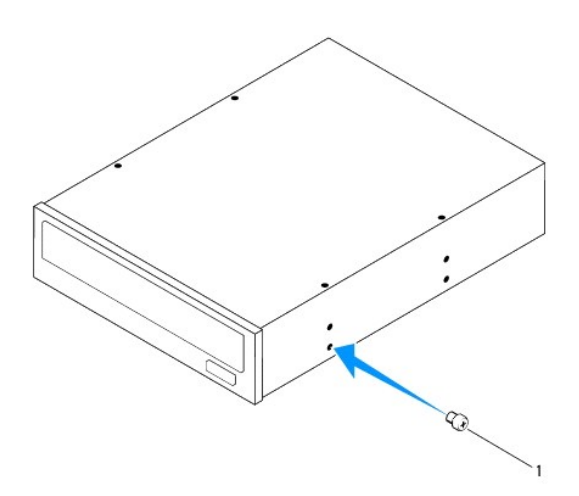

### 1 şurub

- 3. Glisaţi cu grijă unitatea optică în compartimentul unităţii optice prin partea din faţă a computerului până când se fixează pe poziţie.
- 4. Conectaţi cablurile de alimentare şi de date la unitatea optică.
- 5. Remontați cadrul frontal (consultați [Remontarea cadrului frontal\)](file:///C:/data/systems/insp620620s/insp620s/ro/sm/bezel.htm#wp1181929).
- 6. Remontaţi capacul computerului (consultaţi [Remontarea capacului computerului](file:///C:/data/systems/insp620620s/insp620s/ro/sm/cover_re.htm#wp1193653)).
- 7. Conectaţi computerul şi dispozitivele la prizele electrice şi porniţi-le.
- 8. Consultaţi documentaţia care însoţeşte unitatea pentru instrucţiuni despre instalarea oricărei aplicaţii software necesare funcţionării unităţii.
- 9. Verificați dacă există schimbări în configurația unității accesând configurarea sistemului (consultați [Configurarea sistemului\)](file:///C:/data/systems/insp620620s/insp620s/ro/sm/sys_setu.htm#wp1005451).

# <span id="page-23-0"></span> **Ventilatoarele**

**Manual de service pentru Dell™ Inspiron™ 620s** 

- [Ventilatorul carcasei](#page-23-1)
- **4** Ansamblul ventilator/r
- AVERTISMENT: **Inainte de a efectua lucrări în interiorul computerului citiț**i instrucțiunile de siguran**ță livrate împreună** cu computerul. Pentru<br>informații suplimentare despre cele mai bune practici privind siguranța, co
- **AVERTISMENT: Pentru a vă proteja împotriva electrocutării, deconectaţi întotdeauna computerul de la priza electrică înainte de a demonta**   $\triangle$ **capacul.**
- $\triangle$ AVERTISMENT: Nu manevrați computerul dac**ă** oricare din capace (inclusiv capacele computerului, cadrele, **ș**inele obturatoare, inserțiile panoului<br>frontal etc.) este demontat.

ATENȚIE: Reparațiile la computerul dvs. trebuie să fie efectuate numai de un tehnician de service autorizat. Deteriorările cauzate de lucrările de<br>service neautorizate de către Dell nu sunt acoperite de garanția dvs.

# <span id="page-23-1"></span>**Ventilatorul carcasei**

## **Demontarea ventilatorului de carcasă**

**ATENŢIE: Nu atingeţi palele ventilatorului când deplasaţi ventilatorul carcasei, deoarece riscaţi să deterioraţi ventilatorul.**

- 1. Urmați instrucțiunile din [Înainte de a începe](file:///C:/data/systems/insp620620s/insp620s/ro/sm/before.htm#wp1180146).
- 2. Demontați capacul computerului (consultați [Demontarea capacului computerului](file:///C:/data/systems/insp620620s/insp620s/ro/sm/cover_re.htm#wp1193123)).
- 3. Deconectați cablul ventilatorului carcasei de la conectorul de pe placa de sistem FAN\_SYS1 (consultați [Componentele pl](file:///C:/data/systems/insp620620s/insp620s/ro/sm/techov.htm#wp1262966)ăcii de sistem).
- 4. Scoateţi cele patru şuruburi care fixează ventilatorul carcasei de carcasă.
- 5. Glisaţi şi scoateţi prin ridicare ventilatorul carcasei din computer, conform ilustraţiei.

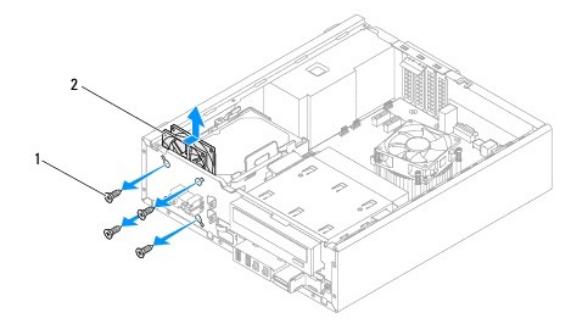

 $\left| \begin{array}{c} 1 \end{array} \right|$  suruburi (4)  $\left| \begin{array}{c} 2 \end{array} \right|$  ventilator carcasă

### **Remontarea ventilatorului de carcasă**

- 1. Urmați instrucțiunile din [Înainte de a începe](file:///C:/data/systems/insp620620s/insp620s/ro/sm/before.htm#wp1180146).
- 2. Aliniaţi orificiile şuruburilor de pe ventilatorul carcasei cu orificiile de şuruburi de pe carcasă.
- <span id="page-24-0"></span>3. Remontați cele patru suruburi care fixează ventilatorul carcasei de carcasă.
- 4. Conectați cablul ventilatorului carcasei la conectorul de pe placa de sistem, FAN\_SYS1 (consultați [Componentele pl](file:///C:/data/systems/insp620620s/insp620s/ro/sm/techov.htm#wp1262966)ăcii de sistem).
- 5. Remontați capacul computerului (consultați [Remontarea capacului computerului](file:///C:/data/systems/insp620620s/insp620s/ro/sm/cover_re.htm#wp1193653)).

# <span id="page-24-1"></span>**Ansamblul ventilator/radiator al procesorului**

AVERTISMENT: Deși are o protec**ție din plastic, ansamblul ventilator/radiator al procesorului poate fi fierbinte în timpul funcționării normale.<br>Asigurați-vă că acesta a avut timp suficient să se răcească î<mark>nainte de a-</mark>I** 

**ATENŢIE: Ansamblul ventilator/radiator al procesorului formează o singură unitate. Nu încercaţi să scoateţi ventilatorul separat.**

### **Demontarea ansamblului ventilator/radiator al procesorului**

- 1. Urmați instrucțiunile din [Înainte de a începe](file:///C:/data/systems/insp620620s/insp620s/ro/sm/before.htm#wp1180146).
- 2. Demontați capacul computerului (consultați [Demontarea capacului computerului](file:///C:/data/systems/insp620620s/insp620s/ro/sm/cover_re.htm#wp1193123)).
- 3. Deconectați cablul ventilatorului procesorului de la conectorul de pe placa de sistem, FAN\_CPU (consultați [Componentele pl](file:///C:/data/systems/insp620620s/insp620s/ro/sm/techov.htm#wp1262966)ăcii de sistem).
- 4. Utilizând o şurubelniţă cu vârful lat, deşurubaţi cele patru şuruburi prizoniere care fixează ansamblul ventilator/radiator al procesorului pe placa de sistem.

# ATENŢIE: **Când scoateț**i ansamblul ventilator/radiator al procesorului, așezați-l răsturnat sau pe o parte pentru a evita deteriorarea interfeței<br>termice a radiatorului.

5. Scoateţi prin ridicare ansamblul ventilator/radiator al procesorului din computer.

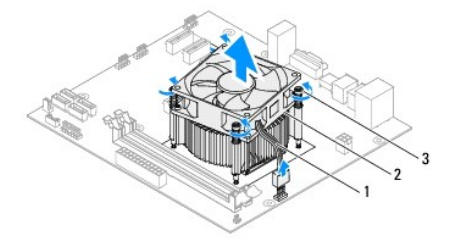

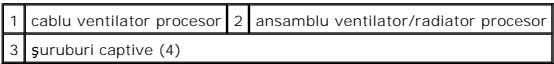

## **Remontarea ansamblului ventilator/radiator al procesorului**

- 1. Urmați instrucțiunile din [Înainte de a începe](file:///C:/data/systems/insp620620s/insp620s/ro/sm/before.htm#wp1180146).
- 2. Curățați pasta de transfer termic din partea de jos a radiatorului.
- ATENŢIE: Asiguraţi-vă că aplicaţi pastă termică nouă. Pasta termică nouă este foarte importantă pentru asigurarea legăturii termice adecvate,<br>necesară funcționării optime a procesorului.
- 3. Aplicaţi pasta termică nouă pe partea superioară a procesorului.
- 4. Plasaţi ansamblul ventilator/radiator al procesorului peste procesor.
- 5. Aliniaţi cele patru şuruburi captive de pe ansamblul ventilator/radiator al procesorului cu orificiile de pe placa de sistem.
- 6. Strângeţi cele patru şuruburi captive care fixează ansamblul ventilator/radiator al procesorului pe placa de sistem.
- **NOTĂ:** Asiguraţi-vă că ansamblul ventilator/radiator al procesorului este aşezat corect şi fixat corespunzător.
- 7. Conectați cablul ventilatorului procesorului la conectorul de pe placa de sistem, FAN\_CPU (consultați [Componentele pl](file:///C:/data/systems/insp620620s/insp620s/ro/sm/techov.htm#wp1262966)ăcii de sistem).
- 8. Remontați capacul computerului (consultați [Remontarea capacului computerului](file:///C:/data/systems/insp620620s/insp620s/ro/sm/cover_re.htm#wp1193653)).
- 9. Conectați computerul și dispozitivele la prizele electrice și porniți-le.

### <span id="page-26-0"></span> **Panoul frontal I/O Manual de service pentru Dell™ Inspiron™ 620s**

- [Demontarea panoului frontal I/O](#page-26-1)
- **Remontarea panoului frontal I/O**
- AVERTISMENT: **Inainte de a efectua lucrări în interiorul computerului citiți** instrucțiunile de siguranț**ă livrate împreună** cu computerul. Pentru<br>informații suplimentare despre cele mai bune practici privind siguranța, co **adresa www.dell.com/regulatory\_compliance.**
- **AVERTISMENT: Pentru a vă proteja împotriva electrocutării, deconectaţi întotdeauna computerul de la priza electrică înainte de a demonta**   $\triangle$ **capacul.**
- $\triangle$ AVERTISMENT: Nu manevrați computerul dac**ă** oricare din capace (inclusiv capacele computerului, cadrele, **ș**inele obturatoare, inserțiile panoului<br>frontal etc.) este demontat.

ATENȚIE: Reparațiile la computerul dvs. trebuie să fie efectuate numai de un tehnician de service autorizat. Deteriorările cauzate de lucrările de<br>service neautorizate de către Dell nu sunt acoperite de garanția dvs.

### <span id="page-26-1"></span>**Demontarea panoului frontal I/O**

*M* NOT**Ă**: Reţineţi amplasarea cablurilor pe măsură ce le scoateţi astfel încât să le puteţi reamplasa corect atunci când instalaţi noul panou frontal I/O.

- 1. Urmați instrucțiunile din [Înainte de a începe](file:///C:/data/systems/insp620620s/insp620s/ro/sm/before.htm#wp1180146).
- 2. Demontați capacul computerului (consultați [Demontarea capacului computerului](file:///C:/data/systems/insp620620s/insp620s/ro/sm/cover_re.htm#wp1193123)).
- 3. Demontați cadrul frontal (consultați [Demontarea cadrului frontal\)](file:///C:/data/systems/insp620620s/insp620s/ro/sm/bezel.htm#wp1181855).

ATENTIE: Când glisați panoul I/O frontal din computer fiți extrem de atent. Lipsa de atenție poate conduce la deteriorarea conectorilor cablului și **a clemelor de ghidare a cablurilor.**

- 4. Deconectați cablurile panoului frontal I/O de la conectorii de pe placa de sistem, AUDIOF1, USBF1 și USBF2 (consultați [Componentele pl](file:///C:/data/systems/insp620620s/insp620s/ro/sm/techov.htm#wp1262966)ăcii de sistem).
- 5. Scoateţi şurubul care fixează panoul I/O frontal pe panoul frontal.
- 6. Glisaţi panoul I/O frontal spre lateral pentru a elibera clemele de pe panoul frontal şi trageţi panoul I/O frontal în afară.

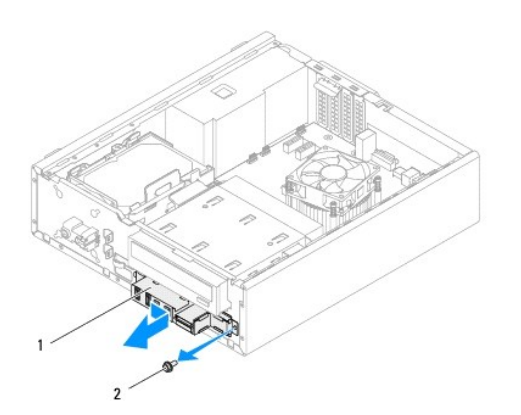

1 panou frontal I/O 2 şurubul

# <span id="page-27-0"></span>**Remontarea panoului frontal I/O**

- ATENȚIE: Pentru a evita deteriorarea conectorilor cablului și a clemelor de ghidare a cablurilor, glisați cu grij**ă panoul frontal I/O în sloturile**<br>clemei panoului frontal I*/*O.
- 1. Urmați instrucțiunile din [Înainte de a începe](file:///C:/data/systems/insp620620s/insp620s/ro/sm/before.htm#wp1180146).
- 2. Aliniaţi şi glisaţi clemele panoului frontal I/O în sloturile clemei panoului frontal I/O.
- 3. Remontaţi şurubul care fixează panoul I/O frontal pe panoul frontal.
- 4. Conectați cablurile panoului frontal I/O la conectorii de pe placa de sistem, AUDIOF1, USBF1 și USBF2 (consultați [Componentele pl](file:///C:/data/systems/insp620620s/insp620s/ro/sm/techov.htm#wp1262966)ăcii de sistem).
- 5. Remontați cadrul frontal (consultați [Remontarea cadrului frontal\)](file:///C:/data/systems/insp620620s/insp620s/ro/sm/bezel.htm#wp1181929).
- 6. Remontați capacul computerului (consultați [Remontarea capacului computerului](file:///C:/data/systems/insp620620s/insp620s/ro/sm/cover_re.htm#wp1193653)).
- 7. Conectaţi computerul şi dispozitivele la prizele electrice şi porniţi-le.

#### <span id="page-28-0"></span> **Modulele de memorie Manual de service pentru Dell™ Inspiron™ 620s**

- [Demontarea modulelor de memorie](#page-28-1)
- [Remontarea modulelor de memorie](#page-28-2)
- $\mathbb{A}$ AVERTISMENT: **Inainte de a efectua lucrări în interiorul computerului citiți** instrucțiunile de siguranț**ă livrate împreună** cu computerul. Pentru<br>informații suplimentare despre cele mai bune practici privind siguranța, co **adresa www.dell.com/regulatory\_compliance.**
- **AVERTISMENT: Pentru a vă proteja împotriva electrocutării, deconectaţi întotdeauna computerul de la priza electrică înainte de a demonta**   $\Lambda$ **capacul.**
- $\triangle$ AVERTISMENT: Nu manevrați computerul dac**ă** oricare din capace (inclusiv capacele computerului, cadrele, **ș**inele obturatoare, inserțiile panoului<br>frontal etc.) este demontat.

ATENȚIE: Reparațiile la computerul dvs. trebuie să fie efectuate numai de un tehnician de service autorizat. Deteriorările cauzate de lucrările de<br>service neautorizate de către Dell nu sunt acoperite de garanția dvs.

### <span id="page-28-1"></span>**Demontarea modulelor de memorie**

- 1. Urmați instrucțiunile din [Înainte de a începe](file:///C:/data/systems/insp620620s/insp620s/ro/sm/before.htm#wp1180146).
- 2. Demontați capacul computerului (consultați [Demontarea capacului computerului](file:///C:/data/systems/insp620620s/insp620s/ro/sm/cover_re.htm#wp1193123)).
- 3. Localizați modulele de memorie pe placa de sistem (consultați [Componentele pl](file:///C:/data/systems/insp620620s/insp620s/ro/sm/techov.htm#wp1262966)ăcii de sistem).
- 4. Apăsaţi în afară clema de fixare de la fiecare capăt al conectorului modulului de memorie.

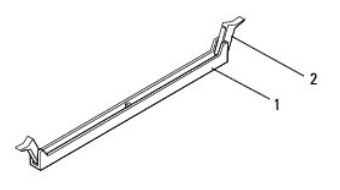

conector pentru modulul de memorie  $\begin{bmatrix} 2 \end{bmatrix}$  cleme de fixare (2)

5. Prindeţi modulul de memorie şi trăgeţi-l în sus.

Dacă modulul de memorie este dificil de scos, slăbiți uşor modulul de memorie înainte și înapoi pentru a-l scoate din conector.

### <span id="page-28-2"></span>**Remontarea modulelor de memorie**

- 1. Urmați instrucțiunile din **[Înainte de a începe](file:///C:/data/systems/insp620620s/insp620s/ro/sm/before.htm#wp1180146)**.
- 2. Apăsaţi în afară clema de fixare de la fiecare capăt al conectorului modulului de memorie.
- ATENȚIE: Reparațiile la computerul dvs. trebuie să fie efectuate numai de un tehnician de service autorizat. Deteriorările cauzate de lucrările de<br>service neautorizate de către Dell nu sunt acoperite de garanția dvs.
- **ATENŢIE: Nu instalaţi module de memorie ECC sau DDR3U.**
- ATENȚIE: Dacă demonta**ți modulele de memorie originale din computer în timpul unei actualiză**ri de memorie, țineți-le separat de orice module de<br>memorie noi pe care le puteți avea, chiar dacă ați achiziționat modulele de m **modul de memorie iniţial cu un modul de memorie nou. În caz contrar, computerul dvs. s-ar putea să nu pornească corect.**

3. Aliniaţi canelura din partea inferioară a modulului de memorie cu lamela de pe conectorul modulului de memorie.

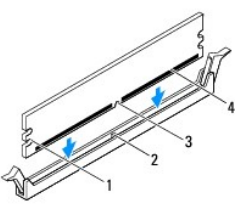

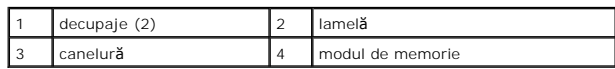

ATENȚIE: Pentru a evita deteriorarea modulului de memorie, apăsa**ți modulul de memorie direct în jos în conector în timp ce aplicaț**i forță egală la<br>fiecare capăt al modulului de memorie.

4. Introduceţi modulul de memorie în conector până când modulul de memorie se fixează în poziţie.

Dacă introduceţi modulul de memorie corect, clemele de fixare se fixează în decupajele de la fiecare capăt al modulului de memorie.

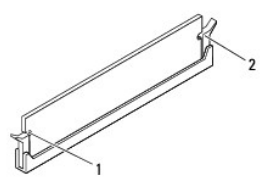

#### $\begin{vmatrix} 1 \end{vmatrix}$  decupaje (2)  $\begin{vmatrix} 2 \end{vmatrix}$  cleme de fixare (2, fixate în poziție)

- 5. Remontați capacul computerului (consultați [Remontarea capacului computerului](file:///C:/data/systems/insp620620s/insp620s/ro/sm/cover_re.htm#wp1193653)).
- 6. Conectaţi computerul şi dispozitivele la prizele electrice şi porniţi-le.

Dacă apare un mesaj declarând că dimensiunea memoriei s-a schimbat, apăsați <F1> pentru a continua.

7. Conectaţi-vă la computerul dvs.

Pentru a verifica instalarea corectă a memoriei, faceţi clic pe butonul **Start** ® **Control Panel (Panou de control)**® **System (Sistem)**.

Verificaţi cantitatea de memorie (RAM) specificată.

### <span id="page-30-0"></span> **Sursa de alimentare Manual de service pentru Dell™ Inspiron™ 620s**

- [Demontarea sursei de alimentare](#page-30-1)
- [Remontarea sursei de alimentare](#page-30-2)
- AVERTISMENT: **Inainte de a efectua lucrări în interiorul computerului citiț**i instrucțiunile de siguran**ță livrate împreună** cu computerul. Pentru<br>informații suplimentare despre cele mai bune practici privind siguranța, co
- **AVERTISMENT: Pentru a vă proteja împotriva electrocutării, deconectaţi întotdeauna computerul de la priza electrică înainte de a demonta capacul.**
- $\triangle$ AVERTISMENT: Nu manevrați computerul dac**ă** oricare din capace (inclusiv capacele computerului, cadrele, **ș**inele obturatoare, inserțiile panoului<br>frontal etc.) este demontat.

ATENȚIE: Reparațiile la computerul dvs. trebuie să fie efectuate numai de un tehnician de service autorizat. Deteriorările cauzate de lucrările de<br>service neautorizate de către Dell nu sunt acoperite de garanția dvs.

# <span id="page-30-1"></span>**Demontarea sursei de alimentare**

- 1. Urmați instrucțiunile din [Înainte de a începe](file:///C:/data/systems/insp620620s/insp620s/ro/sm/before.htm#wp1180146).
- 2. Demontați capacul computerului (consultați [Demontarea capacului computerului](file:///C:/data/systems/insp620620s/insp620s/ro/sm/cover_re.htm#wp1193123)).
- 3. Deconectați cablurile de alimentare cu c.c. de la placa de sistem și de la unități (consultați [Componentele pl](file:///C:/data/systems/insp620620s/insp620s/ro/sm/techov.htm#wp1262966)ăcii de sistem).
- 4. Scoateţi cele trei şuruburi care fixează sursa de alimentare pe carcasă.
- 5. Apăsaţi pe clema sursei de alimentare pentru a elibera sursa de alimentare din carcasă.
- 6. Glisaţi şi ridicaţi sursa de alimentare din carcasă.

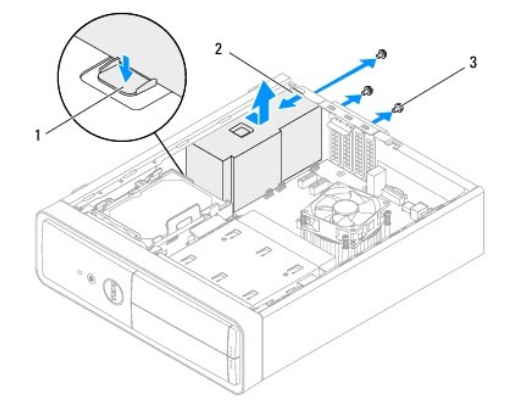

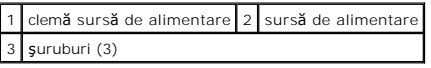

# <span id="page-30-2"></span>**Remontarea sursei de alimentare**

- 1. Urmați instrucțiunile din [Înainte de a începe](file:///C:/data/systems/insp620620s/insp620s/ro/sm/before.htm#wp1180146).
- 2. Glisaţi sursa de alimentare spre partea din spate a carcasei.
- 3. Aliniaţi orificiile şuruburilor de pe sursa de alimentare cu orificiile de şuruburi de pe carcasă.

AVERTISMENT: Dac**ă ș**uruburile nu sunt toate remontate **și strânse se poate produce un ș**oc electric, deoarece aceste **ș**uruburi reprezint**ă** o parte<br>important**ă din împământarea sistemului.** 

- 4. Remontaţi cele trei şuruburi care fixează sursa de alimentare pe carcasă.
- 5. Conectați cablurile de alimentare cu c.c. la placa de sistem și la unități (consultați [Componentele pl](file:///C:/data/systems/insp620620s/insp620s/ro/sm/techov.htm#wp1262966)ăcii de sistem).
- 6. Remontaţi capacul computerului (consultaţi [Remontarea capacului computerului](file:///C:/data/systems/insp620620s/insp620s/ro/sm/cover_re.htm#wp1193653)).
- 7. Conectaţi computerul şi dispozitivele la prizele electrice şi porniţi-le.

### <span id="page-32-0"></span> **Modulul butonului de alimentare Manual de service pentru Dell™ Inspiron™ 620s**

- [Demontarea modulului butonului de alimentare](#page-32-1)
- [Remontarea modulului butonului de alimentare](#page-32-2)
- AVERTISMENT: **Inainte de a efectua lucrări în interiorul computerului citiți** instrucțiunile de siguranț**ă livrate împreună** cu computerul. Pentru<br>informații suplimentare despre cele mai bune practici privind siguranța, co **adresa www.dell.com/regulatory\_compliance.**
- **AVERTISMENT: Pentru a vă proteja împotriva electrocutării, deconectaţi întotdeauna computerul de la priza electrică înainte de a demonta**   $\triangle$ **capacul.**
- $\triangle$ AVERTISMENT: Nu manevrați computerul dac**ă** oricare din capace (inclusiv capacele computerului, cadrele, **ș**inele obturatoare, inserțiile panoului<br>frontal etc.) este demontat.

ATENȚIE: Reparațiile la computerul dvs. trebuie să fie efectuate numai de un tehnician de service autorizat. Deteriorările cauzate de lucrările de<br>service neautorizate de către Dell nu sunt acoperite de garanția dvs.

### <span id="page-32-1"></span>**Demontarea modulului butonului de alimentare**

- 1. Urmați instrucțiunile din [Înainte de a începe](file:///C:/data/systems/insp620620s/insp620s/ro/sm/before.htm#wp1180146).
- 2. Demontați capacul computerului (consultați [Demontarea capacului computerului](file:///C:/data/systems/insp620620s/insp620s/ro/sm/cover_re.htm#wp1193123)).
- 3. Demontați cadrul frontal (consultați [Demontarea cadrului frontal\)](file:///C:/data/systems/insp620620s/insp620s/ro/sm/bezel.htm#wp1181855).
- 4. Deconectaţi cablul modulului butonului de alimentare de la conectorul de pe placa de sistem LEDH1 (consultaţi [Componentele pl](file:///C:/data/systems/insp620620s/insp620s/ro/sm/techov.htm#wp1262966)ăcii de sistem).
- 5. Apăsaţi pe lamelele modulului butonului de alimentare şi ridicaţi modulul butonului de alimentare pentru a-l elibera din panoul frontal.

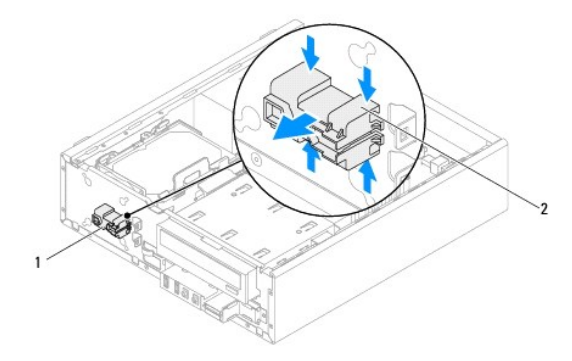

 $\boxed{1}$  modul buton de alimentare  $\boxed{2}$  lamele modul buton de alimentare (4)

6. Puneţi modulul butonului de alimentare alături într-un loc sigur.

# <span id="page-32-2"></span>**Remontarea modulului butonului de alimentare**

1. Urmați instrucțiunile din [Înainte de a începe](file:///C:/data/systems/insp620620s/insp620s/ro/sm/before.htm#wp1180146).

- 2. Aliniaţi şi apăsaţi lamelele modulului butonului de alimentare în sloturile de pe panoul frontal.
- 3. Conectaţi cablul modulului butonului de alimentare la conectorul de pe placa de sistem LEDH1 (consultaţi [Componentele pl](file:///C:/data/systems/insp620620s/insp620s/ro/sm/techov.htm#wp1262966)ăcii de sistem).
- 4. Remontați cadrul frontal (consultați [Remontarea cadrului frontal\)](file:///C:/data/systems/insp620620s/insp620s/ro/sm/bezel.htm#wp1181929).
- 5. Remontați capacul computerului (consultați [Remontarea capacului computerului](file:///C:/data/systems/insp620620s/insp620s/ro/sm/cover_re.htm#wp1193653)).
- 6. Conectaţi computerul şi dispozitivele la prizele electrice şi porniţi-le.

### <span id="page-34-0"></span> **Placa de sistem Manual de service pentru Dell™ Inspiron™ 620s**

- [Demontarea pl](#page-34-1)ăcii de sistem
- [Remontarea pl](#page-35-0)ăcii de sistem
- [Introducerea etichetei de service în sistemul BIOS](#page-35-1)
- $\triangle$ AVERTISMENT: **Inainte de a efectua lucrări în interiorul computerului citiți** instrucțiunile de siguranț**ă livrate împreună** cu computerul. Pentru<br>informații suplimentare despre cele mai bune practici privind siguranța, co **adresa www.dell.com/regulatory\_compliance.**
- **AVERTISMENT: Pentru a vă proteja împotriva electrocutării, deconectaţi întotdeauna computerul de la priza electrică înainte de a demonta**   $\triangle$ **capacul.**
- $\triangle$ AVERTISMENT: Nu manevrați computerul dacă oricare din capace (inclusiv capacele computerului, cadrele, șinele obturatoare, inserțiile panoului<br>frontal etc.) este demontat.

ATENȚIE: Reparațiile la computerul dvs. trebuie să fie efectuate numai de un tehnician de service autorizat. Deteriorările cauzate de lucrările de<br>service neautorizate de către Dell nu sunt acoperite de garanția dvs.

# <span id="page-34-1"></span>**Demontarea plăcii de sistem**

- 1. Urmați instrucțiunile din [Înainte de a începe](file:///C:/data/systems/insp620620s/insp620s/ro/sm/before.htm#wp1180146).
- 2. Demontați capacul computerului (consultați [Demontarea capacului computerului](file:///C:/data/systems/insp620620s/insp620s/ro/sm/cover_re.htm#wp1193123)).
- 3. Demontați toate cardurile PCI Express, dacă este cazul (consultați [Demontarea cardurilor PCI Express](file:///C:/data/systems/insp620620s/insp620s/ro/sm/cards.htm#wp1268937)).
- 4. Demontaţi ansamblul ventilator/radiator al procesorului (consultaţi [Demontarea ansamblului ventilator/radiator al procesorului\)](file:///C:/data/systems/insp620620s/insp620s/ro/sm/fan.htm#wp1202608).
- 5. Demontați procesorul (consultați [Demontarea procesorului](file:///C:/data/systems/insp620620s/insp620s/ro/sm/cpu.htm#wp1182904)).
- 6. Demontați modulele de memorie (consultați <u>[Demontarea modulelor de memorie](file:///C:/data/systems/insp620620s/insp620s/ro/sm/memory.htm#wp1194463)</u>) și notați-vă care modul de memorie este demontat de pe fiecare slot<br>DIMM pentru a instala modulele de memorie pe aceleași sloturi după remonta
- 7. Deconectaţi toate cablurile conectate la placa de sistem (consultaţi <u>Componentele plăcii de sistem</u>). Reţineţi amplasarea cablurilor pe măsură ce le<br>înlăturaţi **astfel încât să** le puteţi reamplasa corect după ce inst
- 8. Scoateți cele şase şuruburi care fixează placa de sistem pe carcasă.

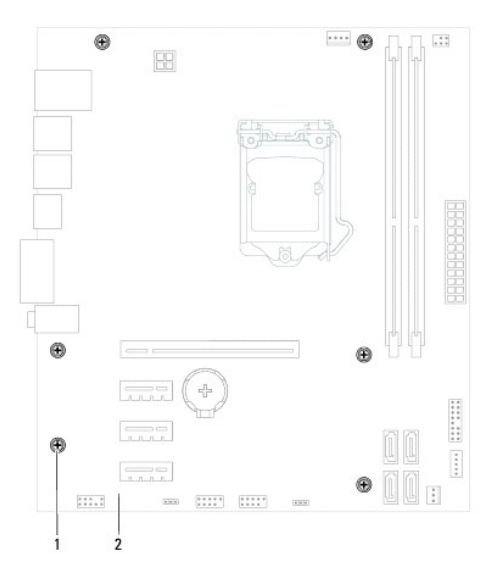

1 şuruburi (6) 2 placă de sistem

- <span id="page-35-2"></span>9. Ridicaţi placa de sistem şi scoateţi-o din carcasă.
- 10. Comparaţi placa de sistem demontată cu noua placă de sistem pentru a vă asigura că sunt identice.

**NOT<b>A**: Unele componente și conectori de pe placa de sistem înlocuitoare pot fi în locații diferite în comparație cu componentele și conectorii de pe<br>placa de sistem existentă.

**NOTĂ:** Setările jumperului de pe placa de sistem de schimb sunt prestabilite din fabrică.

# <span id="page-35-0"></span>**Remontarea plăcii de sistem**

- 1. Urmați instrucțiunile din [Înainte de a începe](file:///C:/data/systems/insp620620s/insp620s/ro/sm/before.htm#wp1180146).
- 2. Așezați cu atenție placa de sistem în carcasă și glisați-o către partea din spate a computerului.
- 3. Remontaţi cele şase şuruburi care fixează placa de sistem pe carcasă.
- 4. Conectați cablurile deconectate de la placa de sistem (consultați [Componentele pl](file:///C:/data/systems/insp620620s/insp620s/ro/sm/techov.htm#wp1262966)ăcii de sistem).
- 5. Remontaţi procesorul (consultaţi [Remontarea procesorului](file:///C:/data/systems/insp620620s/insp620s/ro/sm/cpu.htm#wp1196004)).
- 6. Remontaţi ansamblul ventilator/radiator al procesorului (consultaţi [Remontarea ansamblului ventilator/radiator al procesorului\)](file:///C:/data/systems/insp620620s/insp620s/ro/sm/fan.htm#wp1203025).
- **ATENŢIE: Reparaţiile la computerul dvs. trebuie să fie efectuate numai de un tehnician de service autorizat. Deteriorările cauzate de lucrările de service neautorizate de către Dell nu sunt acoperite de garanţia dvs.**

**ATENŢIE: Asiguraţi-vă că ansamblul radiator este aşezat corect şi fixat.**

- 7. Remontați modulele de memorie (consultați [Remontarea modulelor de memorie](file:///C:/data/systems/insp620620s/insp620s/ro/sm/memory.htm#wp1181618)).
- 8. Reintroduceți toate cardurile PCI Express, dacă este cazul (consultați [Remontarea cardurilor PCI Express](file:///C:/data/systems/insp620620s/insp620s/ro/sm/cards.htm#wp1263703)).
- 9. Remontați capacul computerului (consultați [Remontarea capacului computerului](file:///C:/data/systems/insp620620s/insp620s/ro/sm/cover_re.htm#wp1193653)).
- 10. Conectaţi computerul şi dispozitivele la prizele electrice şi porniţi-le.
- 11. Dacă este cazul, reprogramați sistemul BIOS (consultați [Reprogramarea sistemului BIOS](file:///C:/data/systems/insp620620s/insp620s/ro/sm/bios.htm#wp1179839)).
- 12. Introduceți eticheta de service (consultați [Introducerea etichetei de service în sistemul BIOS](#page-35-1)).

# <span id="page-35-1"></span>**Introducerea etichetei de service în sistemul BIOS**

- 1. Porniti computerul.
- 2. Apăsați pe <F2> în timpul secvenței POST pentru a accesa programul de configurare a sistemului.
- 3. Din fila principală, introduceţi eticheta de service în câmpul Setare etichetă de service.

 $\%$  **NOTĂ: Câmpul Setare etichetă** de service vă permite să introduceți manual eticheta de service numai atunci când aceasta lipsește.

### <span id="page-36-2"></span><span id="page-36-0"></span> **Configurarea sistemului Manual de service pentru Dell™ Inspiron™ 620s**

- **[Prezentare general](#page-36-1)ă**
- **Stergerea parolelor uitate**
- Stergerea parolelor CMOS

### <span id="page-36-1"></span>**Prezentare generală**

Utilizaţi configurarea sistemului pentru:

- l A schimba informaţiile de configurare a sistemului după ce adăugaţi, schimbaţi sau scoateţi elemente hardware din computerul dvs
- l A seta sau a modifica o opţiune selectabilă de către utilizator, precum parola utilizatorului
- l A citi dimensiunea curentă de memorie sau pentru a seta tipul de unitate de hard disk instalată

ATENȚIE: Dacă nu sunte**ți un expert în utilizarea computerului, nu modificaț**i setările pentru acest program. Anumite modificări pot conduce la<br>funcționarea incorectă a computerului.

**Z** NOTĂ: Înainte de a modifica configurarea sistemului, este recomandat să notați informațiile din ecranul de configurare a sistemului pentru referințe ulterioare.

### <span id="page-36-3"></span>**Accesarea configurării sistemului**

- 1. Porniţi (sau reporniţi) computerul.
- 2. După afişarea siglei DELL, aşteptaţi afişarea solicitării de a apăsa tasta F2 şi apăsaţi imediat pe tasta <F2>.
	- **NOTA:** Afișarea solicitării de a apăsa tasta F2 indică faptul că tastatura a fost inițializată. Această solicitare poate apărea pentru foarte scurt timp,<br>prin urmare este indicat să fiți atent pentru a putea apăsa la timp

#### **Ecranele de configurare a sistemului**

Ecranul de configurare a sistemului afișează informații de configurare curente sau modificabile pentru computerul dvs. Informațiile de pe ecran sunt împărțite în trei zone: **elementul de configurare**, **ecranul de ajutor** activ şi **tastele funcţionale**.

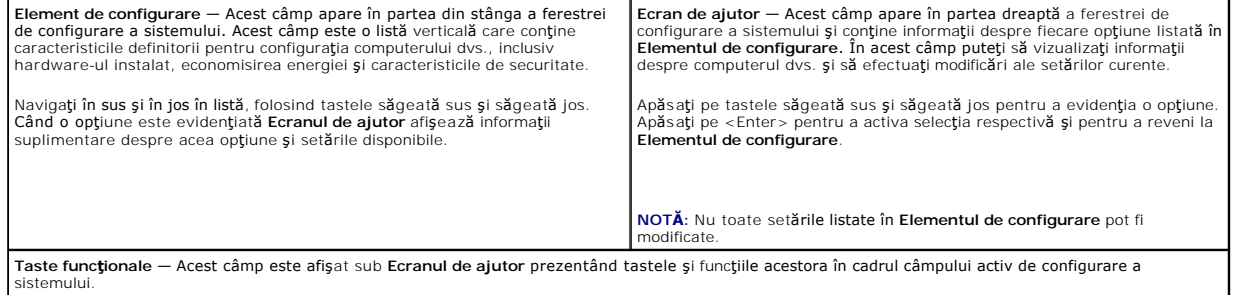

### **Opţiunile din configurarea sistemului**

**NOT<b>A**: In funcție de computerul dvs. și de dispozitivele instalate, este posibil ca elementele prezentate în această secțiune să apară sau să nu apară<br>exact a<del>ș</del>a cum sunt prezentate.

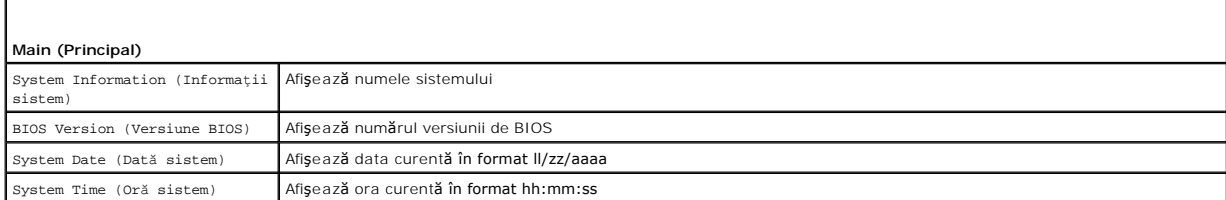

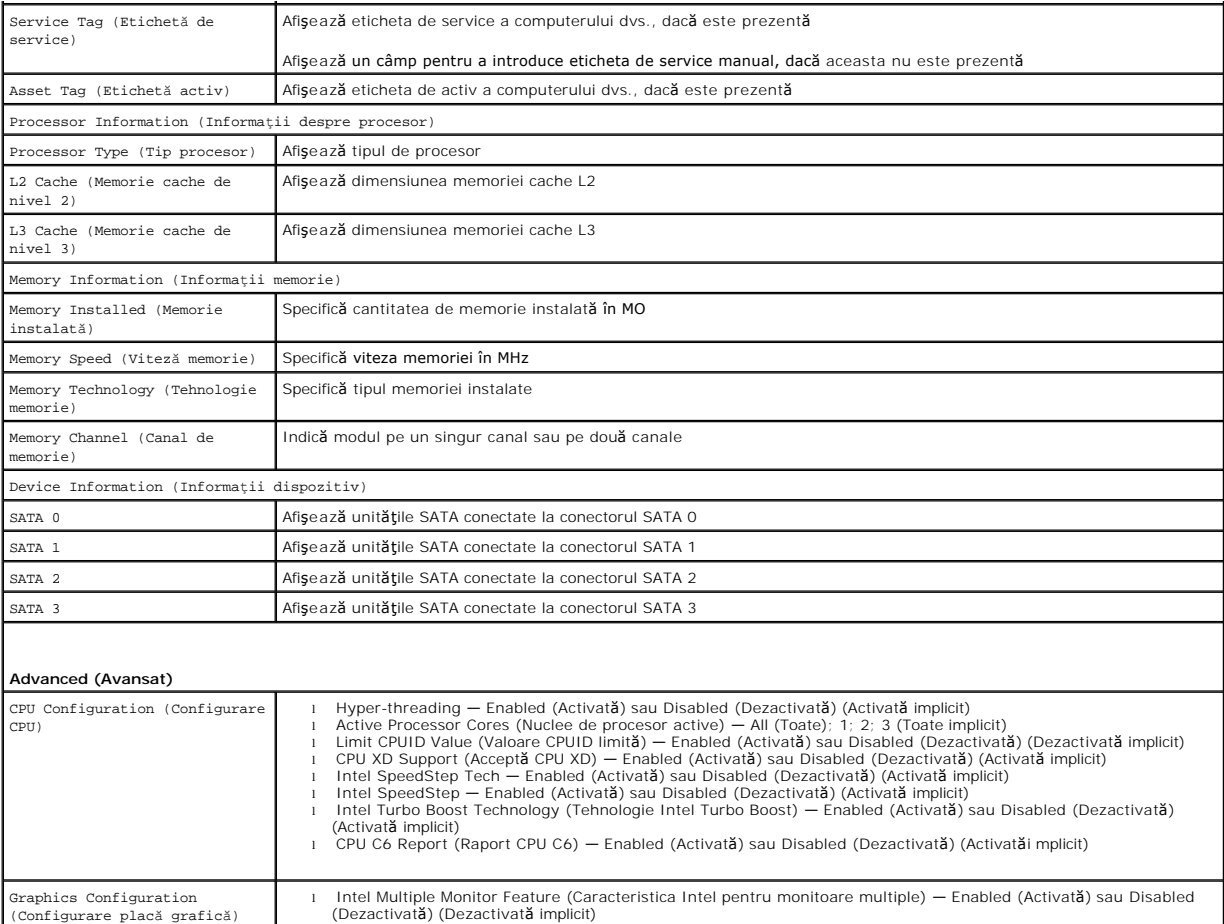

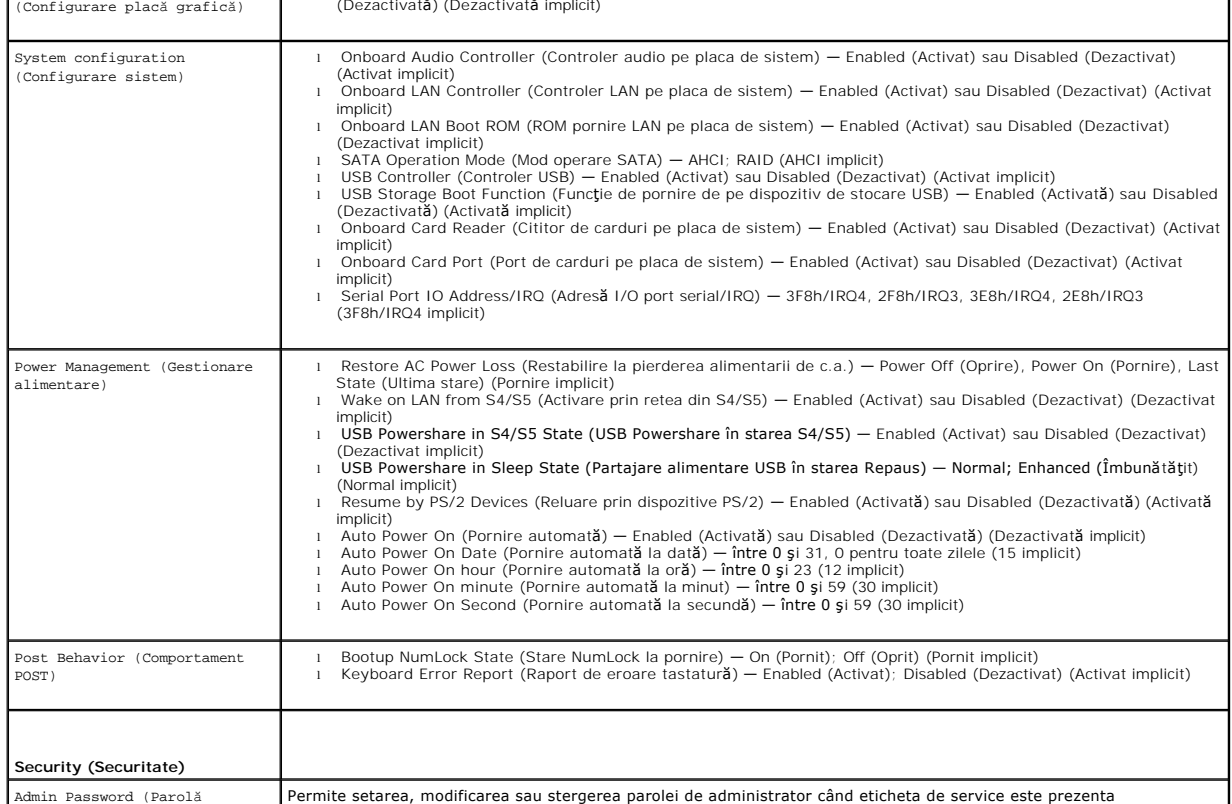

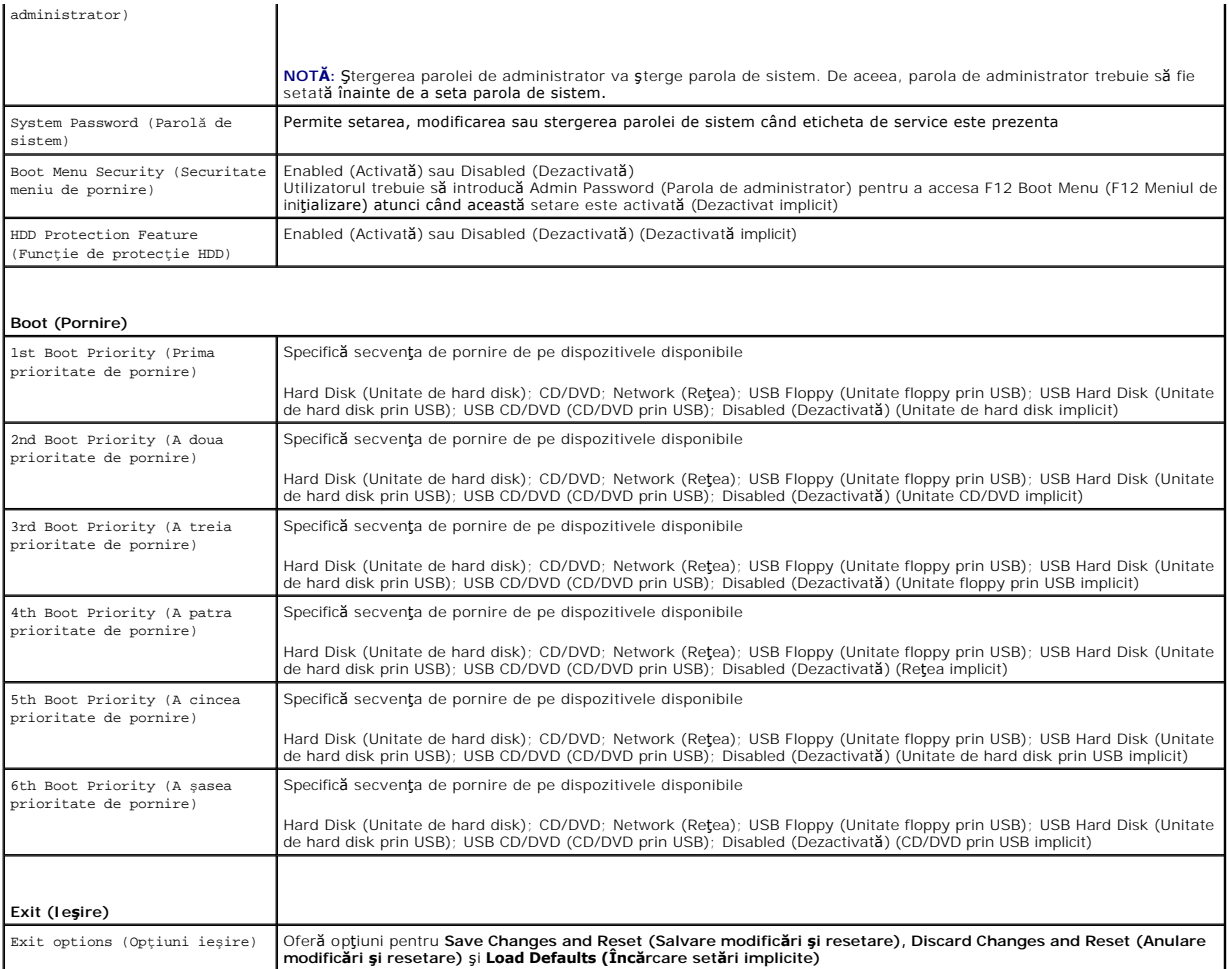

### **Boot Sequence (Secvenţa de pornire)**

Această funcţie vă permite să modificaţi secvenţa de pornire pentru dispozitive.

#### **Boot Options (Opţiuni de pornire)**

- l **USB Floppy (Unitate floppy prin USB)** Computerul încearcă să pornească de pe unitatea floppy conectată prin USB. Dacă niciun sistem de operare nu se află pe discul floppy, computerul generează un mesaj de eroare.
- l **Hard Drive (Unitate de hard disk)** Computerul încearcă să pornească de pe unitatea de hard disk primară. Dacă niciun sistem de operare nu se află pe unitate, computerul generează un mesaj de eroare.
- l **CD/DVD/CD-RW Drive (Unitate CD/DVD/CD-RW)** Computerul încearcă să pornească de pe unitatea CD/DVD/CD-RW. Dacă în unitate nu există niciun disc CD/DVD/CD-RW sau dacă discul CD/DVD/CD-RW nu are niciun sistem de operare, computerul generează un mesaj de eroare.
- ı **USB Storage Device (Dispozitiv de stocare USB) —** Introduce**ți dispozitivul de memorie într**-un conector USB și reporni**ți computerul. Când apare** F12<br>Boot Options (F12 Opțiuni de pornire) <mark>în colțu</mark>l din dreapta jos a

**NOTĂ:** Pentru a porni de pe un dispozitiv USB, acesta trebuie să poată fi utilizat pentru pornire. Pentru a vă asigura că de pe dispozitivul dvs. se poate porni, consultaţi documentaţia dispozitivului.

- l **Network (Reţea)** Computerul încearcă să pornească din reţea. Dacă niciun sistem de operare nu se găseşte în reţea, computerul generează un mesaj de eroare.
- **Z NOTĂ**: Pentru a porni din rețea asigurați-vă că opțiunea Onboard LAN Boot ROM (ROM pornire LAN pe placa de sistem) este activată în configurația<br>sistemului (consultați <u>Configurarea sistemului</u>). sistemului (consulta<mark>ți <u>Configurarea sist</u>e</mark>

#### **Modificarea secvenţei de pornire pentru pornirea curentă**

Puteți să utilizați această funcție pentru a modifica secvența de pornire curentă, de exemplu, pentru a porni de pe unitatea CD/DVD/CD-RW pentru a rula Dell

Diagnostics de pe discul *Drivers and Utilities (Drivere și utilitare*). La încheierea testelor de diagnosticare, secvența de pornire anterioară este restabilită.

- 1. Dacă porniţi de pe un dispozitiv USB, conectaţi dispozitivul USB la un conector USB.
- 2. Porniţi (sau reporniţi) computerul.
- 3. Când în colţul din dreapta jos al ecranului apare F2 Setup (F2 Configurare), F12 Boot Options (F12 Opţiuni de pornire), apăsaţi pe <F12>.

**NOT<b>A**: Dacă aşteptaţi prea mult, iar sigla sistemului de operare este afişată, continuaţi să aşteptaţi până la afişarea desktopului Microsoft Windows.<br>Apoi opriţi computerul ş**i încerca**ţi din nou.

Apare **Boot Device Menu (Meniu Dispozitiv de pornire)**, listând toate dispozitivele de pornire disponibile.

4. Din **Boot Device Menu (Meniu Dispozitiv de pornire)** alegeţi dispozitivul de pe care doriţi să porniţi.

De exemplu, dacă porniți de pe o cheie de memorie USB, evidențiați USB Storage Device (Dispozitiv de stocare USB) și apăsați pe <Enter>.

**NOTĂ:** Pentru a porni de pe un dispozitiv USB, acesta trebuie să poată fi utilizat pentru pornire. Pentru a vă asigura că de pe dispozitivul dvs. se poate porni, verificaţi documentaţia dispozitivului.

#### **Modificarea secvenţei de pornire pentru porniri ulterioare**

- 1. Accesați configurarea sistemului (consultați [Accesarea configur](#page-36-3)ării sistemului).
- 2. Utilizaţi tastele săgeată pentru a evidenţia opţiunea de meniu **Boot (Pornire)** şi apăsaţi <Enter> pentru a accesa meniul.

**NOTĂ:** Notaţi secvenţa de pornire curentă în caz că doriţi să o restabiliţi.

- 3. Apăsaţi tastele săgeată sus şi săgeată jos pentru a parcurge lista de dispozitive.
- 4. Apăsaţi pe plus (+) sau pe minus (–) pentru a modifica prioritatea de pornire a dispozitivului.

# <span id="page-39-0"></span>**Ştergerea parolelor uitate**

A AVERTISMENT: Înainte de a iniția orice procedură indicată în această secțiune, urmați instrucțiunile de siguranță livrate împreună cu computerul.

- **AVERTISMENT: Computerul trebuie să fie deconectat de la priza electrică pentru a şterge setarea pentru parolă.**
- ATENȚIE: Reparațiile la computerul dvs. trebuie să fie efectuate numai de un tehnician de service autorizat. Deteriorările cauzate de lucrările de<br>service neautorizate de către Dell nu sunt acoperite de garanția dvs.
- ATENŢIE: Pentru a evita descărcarea electrostatică, conectați-vă <mark>la împământare utilizând o brăț</mark>ară antistatică **sau atingând periodic o suprafață**<br>metalică nevopsită (cum ar fi un conector de pe computerul dvs.).
- 1. Urmați instrucțiunile din [Înainte de a începe](file:///C:/data/systems/insp620620s/insp620s/ro/sm/before.htm#wp1180146).
- 2. Demontați capacul computerului (consultați [Demontarea capacului computerului](file:///C:/data/systems/insp620620s/insp620s/ro/sm/cover_re.htm#wp1193123)).
- 3. Localizați jumperul de resetare cu 3 pini pentru parolă (PSWDCLR1) de pe placa de sistem. (consultați [Componentele pl](file:///C:/data/systems/insp620620s/insp620s/ro/sm/techov.htm#wp1262966)ăcii de sistem)
- 4. Scoateţi jumperul cu 2 pini din pinii 2 şi 3 şi fixaţi-l pe pinii 1 şi 2.

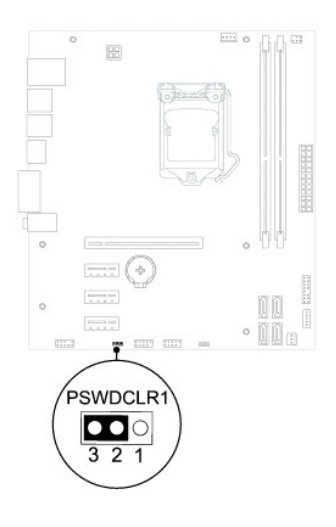

- 5. Porniţi computerul pentru a şterge parola.
- 6. Opriţi computerul, deconectaţi-l şi scoateţi din prize toate dispozitivele ataşate.
- 7. Scoateţi fişa jumperului cu 2 pini din pinii 1 şi 2 şi remontaţi-o pe pinii 2 şi 3 pentru a activa caracteristica parolă.
- 8. Remontați capacul computerului (consultați [Remontarea capacului computerului](file:///C:/data/systems/insp620620s/insp620s/ro/sm/cover_re.htm#wp1193653)).
- 9. Conectați computerul și dispozitivele la prizele electrice și porniți-le.

# <span id="page-40-0"></span>**Ştergerea parolelor CMOS**

A AVERTISMENT: Înainte de a iniția orice procedură indicată în această secțiune, urmați instrucțiunile de siguranță livrate împreună cu computerul.

- **AVERTISMENT: Computerul trebuie să fie deconectat de la priza electrică pentru a şterge setarea pentru parolă.**
- ATENȚIE: Reparațiile la computerul dvs. trebuie să fie efectuate numai de un tehnician de service autorizat. Deteriorările cauzate de lucrările de<br>service neautorizate de către Dell nu sunt acoperite de garanția dvs.
- ATENŢIE: Pentru a evita descărcarea electrostatică, conectați-vă <mark>la împământare utilizând o brăț</mark>ară antistatică **sau atingând periodic o suprafață**<br>metalică nevopsită (cum ar fi un conector de pe computerul dvs.).
- 1. Urmați instrucțiunile din [Înainte de a începe](file:///C:/data/systems/insp620620s/insp620s/ro/sm/before.htm#wp1180146).
- 2. Demontați capacul computerului (consultați [Demontarea capacului computerului](file:///C:/data/systems/insp620620s/insp620s/ro/sm/cover_re.htm#wp1193123)).
- 3. Localizați jumperul cu 3 pini de resetare a setărilor CMOS (CMOSCLR1) pe placa de sistem (consultați [Componentele pl](file:///C:/data/systems/insp620620s/insp620s/ro/sm/techov.htm#wp1262966)ăcii de sistem).
- 4. Scoateţi jumperul cu 2 pini din pinii 2 şi 3 şi fixaţi-l pe pinii 1 şi 2.

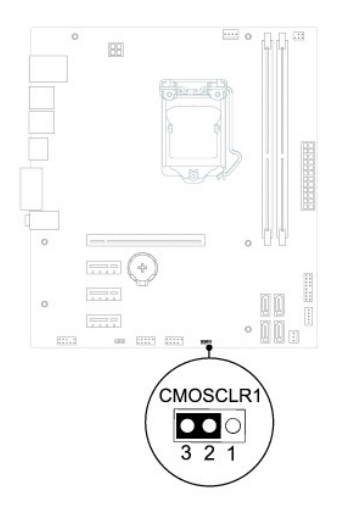

- 5. Aşteptaţi aproximativ cinci secunde pentru a şterge setarea CMOS.
- 6. Scoateţi jumperul cu 2 pini din pinii 1 şi 2 şi remontaţi-l pe pinii 2 şi 3.
- 7. Remontați capacul computerului (consultați [Remontarea capacului computerului](file:///C:/data/systems/insp620620s/insp620s/ro/sm/cover_re.htm#wp1193653)).
- 8. Conectați computerul și dispozitivele la prizele electrice și porniți-le.

### <span id="page-42-0"></span> **Prezentare generală a caracteristicilor tehnice Manual de service pentru Dell™ Inspiron™ 620s**

[Vedere din interior a computerului dvs](#page-42-1) 

#### [Componentele pl](#page-42-2)ăcii de sistem

- AVERTISMENT: **Inainte de a efectua lucrări în interiorul computerului citiț**i instrucțiunile de siguran**ță livrate împreună** cu computerul. Pentru<br>informații suplimentare despre cele mai bune practici privind siguranța, co
- AVERTISMENT: Pentru a evita descărcarea electrostatică, conecta**ți-vă la împământare utilizând o brăț**ară antistatică **sau atingând periodic o**<br>suprafa**ță m**etalică nevopsită (cum ar fi un conector de pe computerul dvs.).
- ATENȚIE: Reparațiile la computerul dvs. trebuie să fie efectuate numai de un tehnician de service autorizat. Deteriorările cauzate de lucrările de<br>service neautorizate de către Dell nu sunt acoperite de garanția dvs.

### <span id="page-42-1"></span>**Vedere din interior a computerului dvs.**

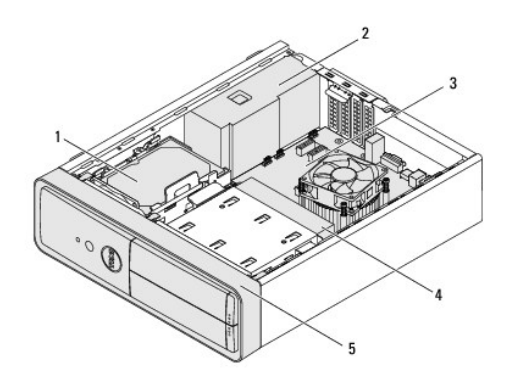

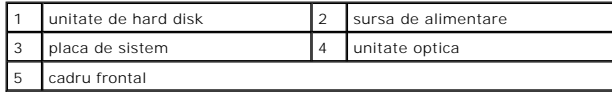

# <span id="page-42-2"></span>**Componentele plăcii de sistem**

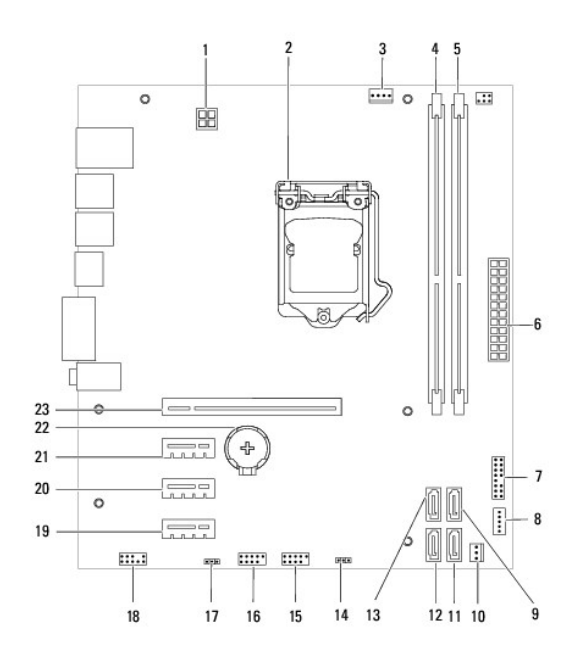

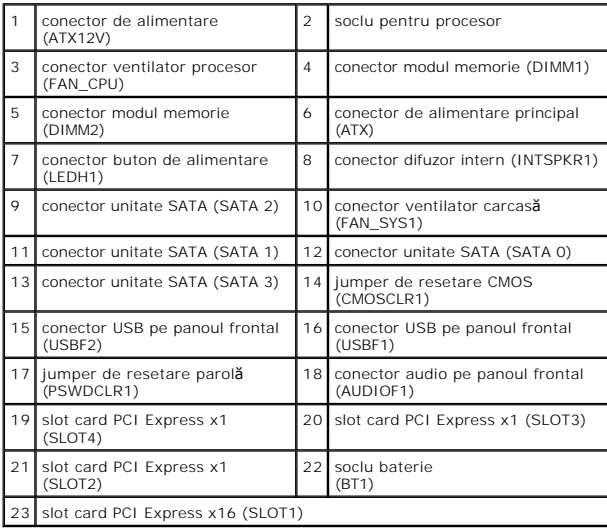